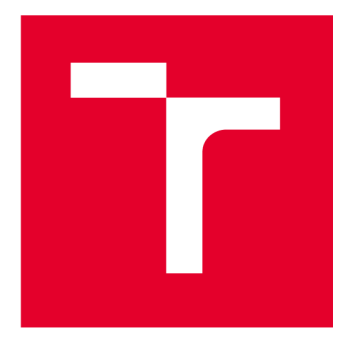

# **VYSOKÉ UČENI TECHNICKE V BRNE**

**BRNO UNIVERSITY OF TECHNOLOGY** 

## **FAKULTA ELEKTROTECHNIKY A KOMUNIKAČNÍCH TECHNOLOGIÍ**

**FACULTY OF ELECTRICAL ENGINEERING AND COMMUNICATION** 

## **ÚSTAV TELEKOMUNIKACÍ**

**DEPARTMENT OF TELECOMMUNICATIONS** 

## **PLATFORMA PRO MULTIMEDIÁLNÍ CENTRUM**

**MULTIMEDIA CENTER PLATFORM** 

**BAKALÁŘSKÁ PRÁCE BACHELOR'S THESIS** 

**AUTOR PRÁCE Jiří Vrba AUTHOR** 

**SUPERVISOR** 

**VEDOUCÍ PRÁCE doc. Ing. Petr Sysel, Ph.D.** 

**BRNO 2023** 

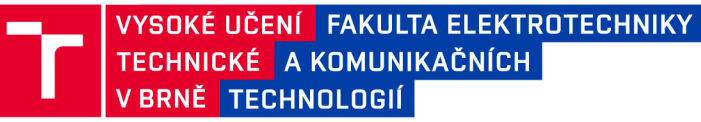

## **Bakalářská práce**

bakalářsky studijní program **Audio inženýrství**  specializace Zvuková produkce a nahrávání Ústav telekomunikací

*Student:* Jiří Vrba *Ročník:* 3

*ID:* 197557 *Akademický rok:* 2022/23

**NÁZEV TÉMATU:** 

#### **Platforma pro multimediální centrum**

#### **POKYNY PRO VYPRACOVÁNÍ:**

Seznamte se s linuxovými distribucemi zaměřenými na přehrávání a zpracování multimedií, např. OpenELEC, RetroPie, LinuxMCE, apod. V rámci semestrální práce proveďte instalaci několika z nich třeba i formou virtualizace a porovnejte jejich vlastnosti, např. podporované formáty, kodeky, možnosti přidělování značek (tag), úpravy multimedií, apod. Při porovnání uvažujte i podporu různých architektur procesorů, především ARM . V rámci bakalářské práce vybranou distribuci nainstalujte na jednodeskový počítač s architekturou AR M (RaspberryPI, BeagleBone, CompuLab, apod.). Otestujte funkčnost a analyzujte jaká případná omezení ze změny architektury plynou.

#### **DOPORUČENÁ LITERATURA:**

[1] KAMENÍK, Pavel. Příkazový řádek v Linuxu: praktická řešení. Brno: Computer Press, 2011. ISBN 9788025128190.

[2] TRANTER, Jeff. Linux Multimedia Guide. O'Reilly, 1996. ISBN 978-1565922198.

*Termín zadání:* 6.2.2023 *Termín odevzdání:* 26.5.2023

*Vedoucí práce:* doc. Ing. Petr Sysel, Ph.D.

**doc. Ing. Jiří Schimmel, Ph.D.**  předseda rady studijního programu

#### UPOZORNĚNÍ:

Autor bakalářské práce nesmí při vytváření bakalářské práce porušit autorská práva třetích osob, zejména nesmí zasahovat nedovoleným způsobem do cizích autorských práv osobnostních a musí si být plně vědom následků porušení ustanovení § 11 a následujících autorského zákona č. 121/2000 Sb., včetně možných trestněprávních důsledků vyplývajících z ustanovení části druhé, hlavy VI. díl 4 Trestního zákoníku č.40/2009 Sb.

**Fakulta elektrotechniky a komunikačních technologií, Vysoké učení technické v Brně / Technická 3058/10/616 00 / Brno** 

### ABSTRAKT

Tato práce poskytuje základní vhled do aktuálních možností při výběru vhodné Linuxové distribuce pro multimediální centrum nebo domácí kino. Kladen je důraz na možnost použití pro jednodeskové počítače. V první části práce jsou zmíněny některé důležité aspekty multimediálních distribucí týkající se zpracování zvuku a videa, jako například použití ovladačů a podpora prostorového zvuku, problematika dekódování CD, DVD a Blu-ray disků, požadavky na periferie, nebo příjem televizního vysílání. Rovněž je zmíněno několik často používaných frontendových aplikací. V úvodu první části jsou přiloženy ukázky jejich grafického uživatelského rozhraní. V rámci druhé, praktické části bylo na počítači s architekturou x86\_64 testováno 9 různých distribucí. Jde o Linuxové distribuce založené na softwarových balíčcích DEB, AUR, a RPM . Výsledkem testování je u každé distribuce hodnocení uživatelského prostředí, způsobu instalace, funkcionality a celkového dojmu. Třetí část je věnována zprovoznění multimediálního přehrávače Kodi na čtyřech různých platformách a popisuje problémy s tím spojené.

## KLÍČOVÁ SLOVA

ARM, distribuce, HTPC, Linux, multimédia, instalace, Kodi, Beaglebone

### ABSTRACT

This paper provides a basic insight into the contemporary options when choosing the right Linux distribution for multimedia center or home theater. There is an emphasis on support for single board computers. In the first part, a few important audio and video related aspects of multimedia distributions are mentioned, such as usage of drivers, surround sound support, decoding CDs, DVDs and Blu-ray discs, peripherals requirement and TV broadcast implementation. Also, there are mentioned the most used frontend applications and pictures of their graphical user interfaces are included. The second part is about experimental testing of 9 different distributions on an laptop with x86\_64 architecture. The user interface, installation process, functionality and overall image were evaluated for every distribution. The third part describes the process of installation of the Kodi app on four different platforms including problems that occurred during the process.

### KEYWORDS

ARM, distribution, HTPC, Linux, multimedia, installation, Kodi, Beaglebone

Vysázeno pomocí balíčku **thesi <sup>s</sup>** verze 4**.07; <http://latex.feec.vutbr.cz>** 

VRBA, Jiří. *Platforma pro multimediální centrum.* Brno: Vysoké učení technické v Brně, Fakulta elektrotechniky a komunikačních technologií, Ústav telekomunikací, 2022, 59 s. Bakalářská práce. Vedoucí práce: doc. Ing. Petr Sysel, Ph.D.

## **Prohlášení autora o původnosti díla**

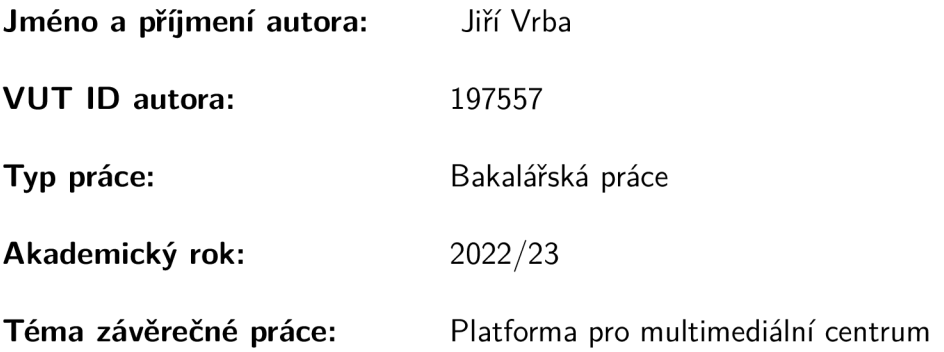

Prohlašuji, že svou závěrečnou práci jsem vypracoval samostatně pod vedením vedoucí/ho závěrečné práce a s použitím odborné literatury a dalších informačních zdrojů, které jsou všechny citovány v práci a uvedeny v seznamu literatury na konci práce.

Jako autor uvedené závěrečné práce dále prohlašuji, že v souvislosti s vytvořením této závěrečné práce jsem neporušil autorská práva třetích osob, zejména jsem nezasáhl nedovoleným způsobem do cizích autorských práv osobnostních a/nebo majetkových a jsem si plně vědom následků porušení ustanovení §11 a následujících autorského zákona č. 121/2000 Sb., o právu autorském, o právech souvisejících s právem autorským a o změně některých zákonů (autorský zákon), ve znění pozdějších předpisů, včetně možných trestněprávních důsledků vyplývajících z ustanovení části druhé, hlavy VI. díl 4 Trestního zákoníku č. 40/2009 Sb.

Brno ..................

podpis autora\*

<sup>\*</sup>Autor podepisuje pouze v tištěné verzi.

## PODĚKOVÁNI'

Rád bych poděkoval vedoucímu bakalářské práce panu doc. Ing. Petru Syslovi, Ph.D. za odborné vedení, konzultace, trpělivost a podnětné návrhy k práci.

## **Obsah**

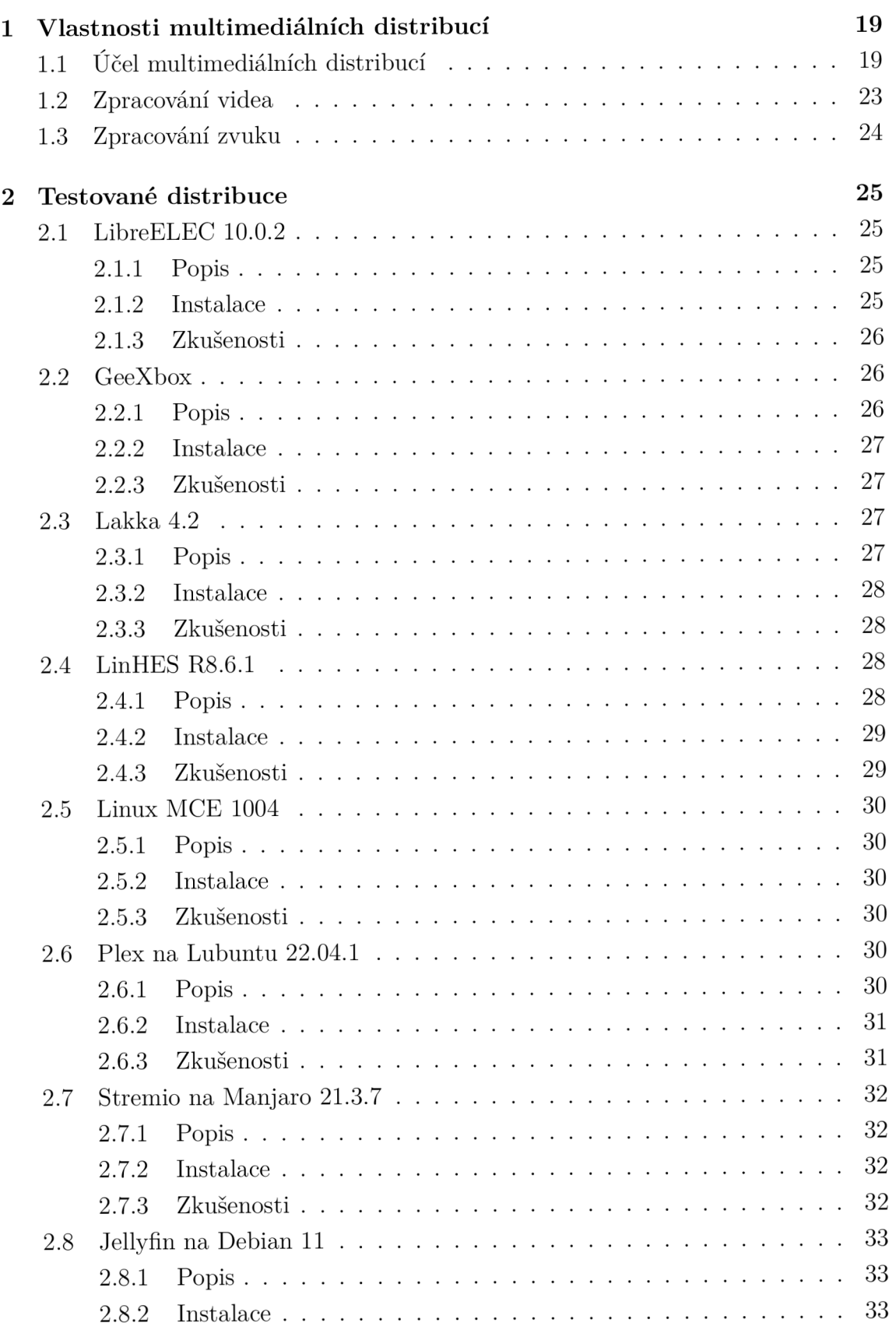

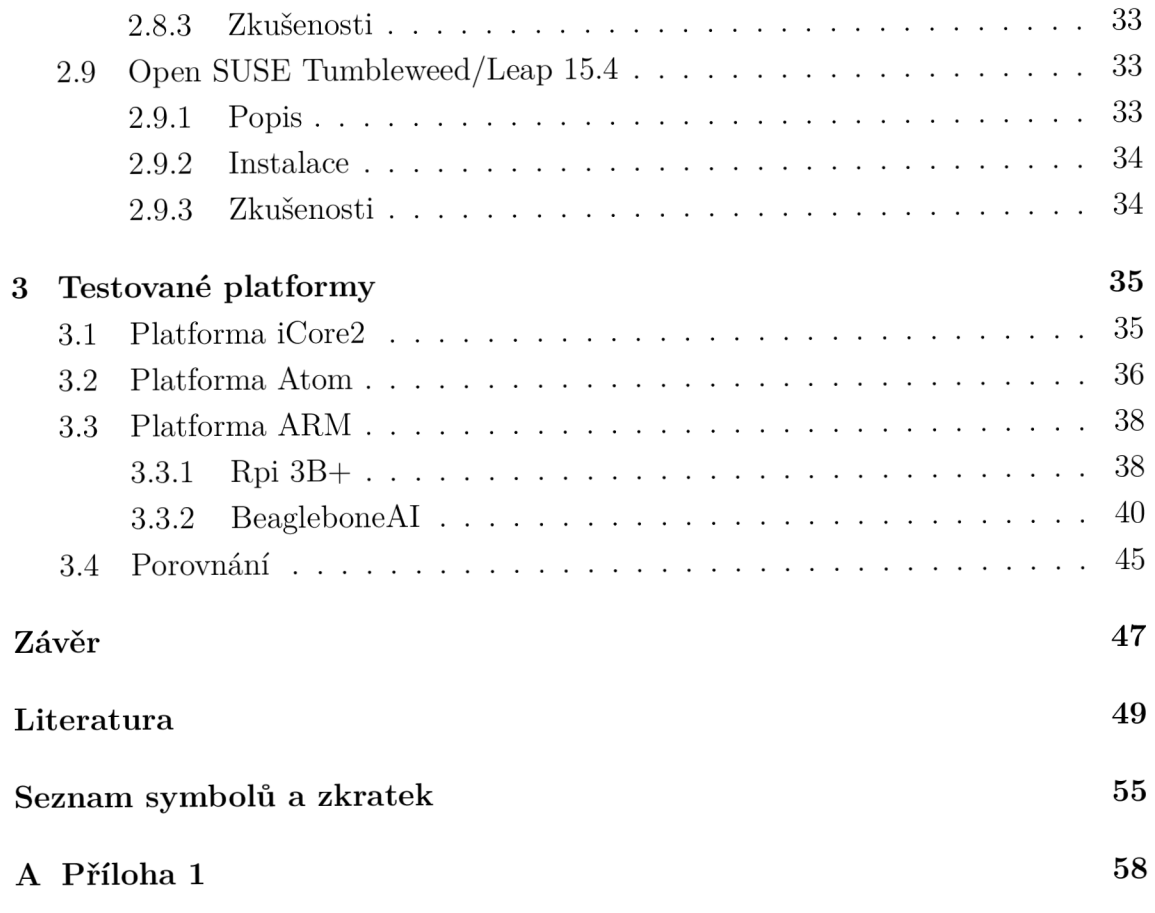

## **Seznam obrázků**

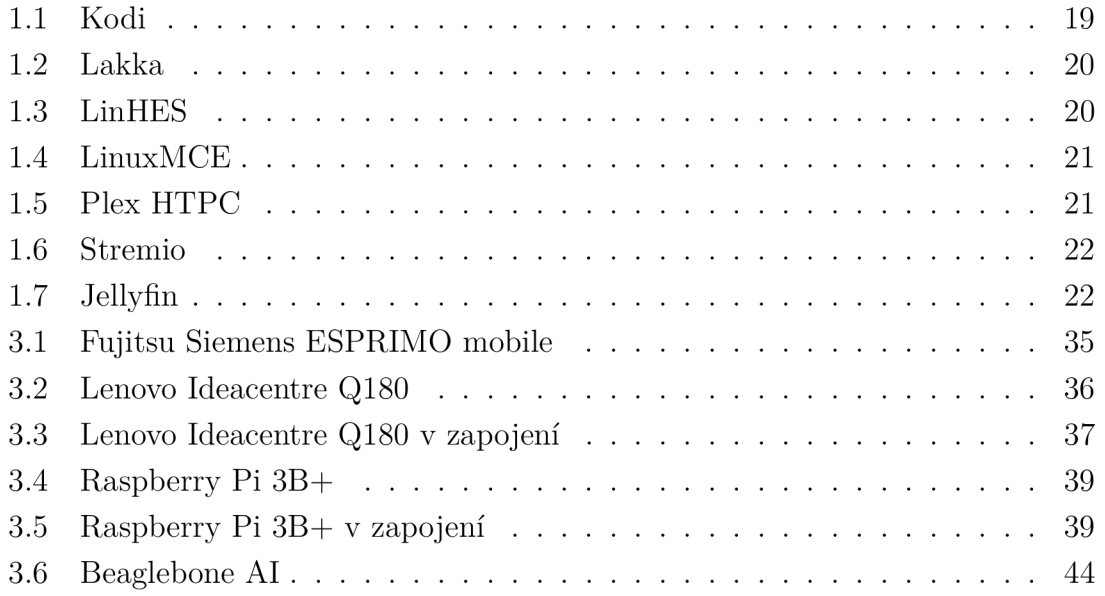

## **Úvod**

Počítače jsou již po dlouhou dobu součástí každodenního života většiny lidí nejen v práci. Jsou naopak hojně využívány v domácnostech ke všemožným účelům, od automatizace garážových vrat a ovládání spotřebičů po vzdělávání se, či zábavu a odpočinek. Mezi odpočinkové aktivity typicky patří hraní her a sledování filmů či seriálů na internetu, nebo sledování televize, či poslouchání hudby a to nejen na PC.

Snadná dostupnost, implementace a rozsáhlé možnosti počítačů změnily způsob, jakým je dnes ve většině světa využíván televizor. Dávno už je standardem, že je tento přístroj kromě analogového a digitálního vysílání schopen zprostředkovat i vysílání (streaming) přes internet. Rovněž je samozřejmostí možnost připojení dalších zařízení včetně herních konzolí, nebo většího množství reproduktorů, které svou přítomností změní celý systém na tzv. domácí kino. Ač stále mezi uživateli obecně převládají plně komerční řešení v podobě chytrých televizí od všemožných výrobců s operačními systémy typu Android, LGwebOS, tvOS, Tizen, nebo My Home Screen, neustále vznikající a rostoucí komunity IT specialistů, kutilů a nadšenců vyvíjejících svobodné operační systémy poskytují zajímavou alternativu v podobě různých Linuxových distribucí a postupně uspokojují poptávku nejen po opensource a flexibilitě softwaru, ale i po jednoduchosti co se týče instalace a nastavení *(out oj the box).*  Právě koncept *out oj the box* je podle mého názoru důvod, proč je většina uživatelů zvyklá preferovat komerční řešení.

Typická vize alternativy ke komerčním chytrým televizím je použití televizoru pouze jako zobrazovače (případně použití velkoformátového monitoru) v kombinaci se samotným počítačem, jádrem multimediálního centra. Tomuto počítači, kterým může být libovolný PC s klasickou architekturou x86-64, i386, nebo malý a úsporný jednodeskový počítač s ARM procesorem, se říká HTPC (home theatre personal computer). Na tomto počítači je provozován operační systém, který je zodpovědný za správné ovládání hardwaru a rovněž hostuje uživatelský software. Linux je typicky používaný svobodný operační systém pro všechny možné nekomerční zařízení, mimo jiné se tedy hodí i k provozu HTPC. Vzhledem k otevřenosti tohoto operačního systému se ale projevují různé přístupy vývojářů, a proto pro uživatele, který chce Linux pouze využívat a buďto nemůže, neumí, nebo nechce software zásadně upravovat je důležité zvážit jakou úpravu (jaký typ) Linuxu využít. Jednotlivým odnožím se říká distribuce a jsou mezi nimi takové, které se hodí pro univerzální použití na PC, nebo jiné, které jsou navrženy tak, aby plnily specifickou úlohu, případně přizpůsobeny výhradně jedné konkrétní aplikaci a obsahují pouze komponenty nutné pro její fungování. Takovým distribucím se říká *just enough OS* (JeOS), nebo někdy minimální distribuce. Ty jsou zpravidla menší, efektivnější pro provoz dané aplikace a bezpečnější.

Já se svou odborností řadím spíše ke koncovým uživatelům a nadšencům a v rámci této práce se snažím poskytnout alespoň základní vhled do současných možností. V první části práce popisuji základní požadavky na Linuxovou distribuci vhodnou pro HTPC a specificky některá kritéria, která je potřeba splnit jak v oblasti zpracování videa, tak při zpracování zvuku. Z těchto kritérií ovšem plynou určité problémy, ne právě neobvyklé pro Linux. Zejména jde o licence na použití určitých kodeků a implementaci komerčního hardwaru a softwaru. Ač totiž svobodný operační systém primárně pracuje s knihovnami spadajícími pod GNU GPL (general public license) a jiné licence pro svobodný software, některé technologie vyžadují proprietami software, který daná distribuce musí umět správně implementovat.

V druhé kapitole popisuji vlastnosti některých distribucí vhodných pro HTPC a mou zkušenost s jejich testováním. Některé jsou JeOS, některé jsou větší. Testovány byly distribuce založené na balíčcích DEB, původně navržených pro distribuci Debian, ale i jiné, používající balíčky AUR zavedené distribucí ArchLinux, nebo balíčky RPM vytvořené pro Red Hat Enterprise Linux.

## **1 Vlastnosti multimediálních distribucí**

## **1.1 Účel multimediálních distribucí**

Multimediální Linuxové distribuce by měly být schopny kvalitně přehrát multimédia v různých formátech jak z místního úložiště, tak z internetu a pomocí televizního tuneru přehrávat a nahrávat televizní vysílání. Rovněž je nutné, aby dobře komunikovaly s periferiemi, jako jsou infračervené ovladače, externí zvukové karty, přehrávače disků, nebo herní kontroléry. K takovým účelům má každá distribuce implementovaný multimediální přehrávač - frontendovou aplikaci pro streamování médií. Tyto aplikace jsou například Kodi (viz 1.1), RetroArch (viz 1.2), MythTV (viz 1.3), Plex (viz 1.5), Stremio (viz 1.6), nebo Jellyfin (viz 1.7).

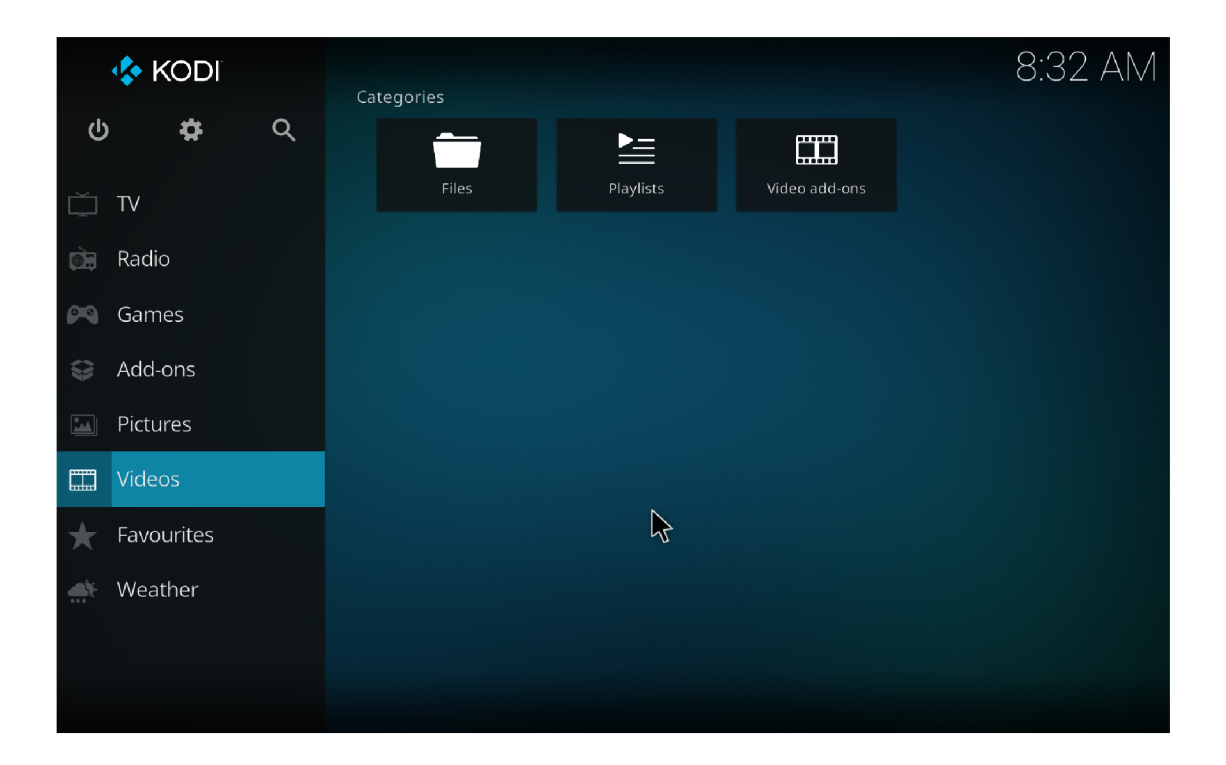

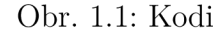

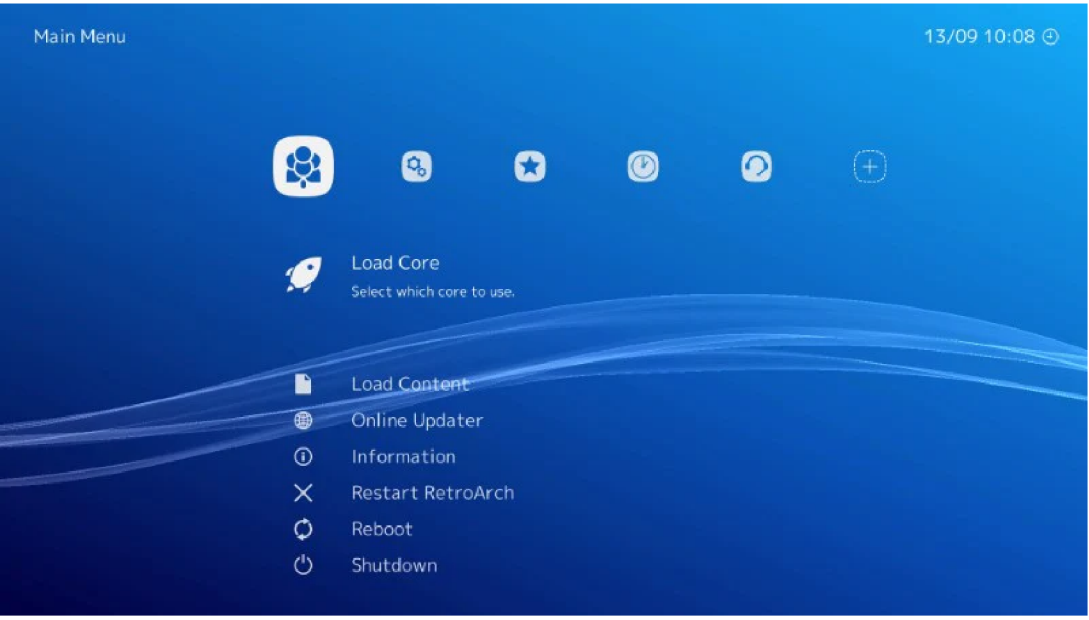

Obr. 1.2: Lakka - OS na bäzi RetroArch [1]

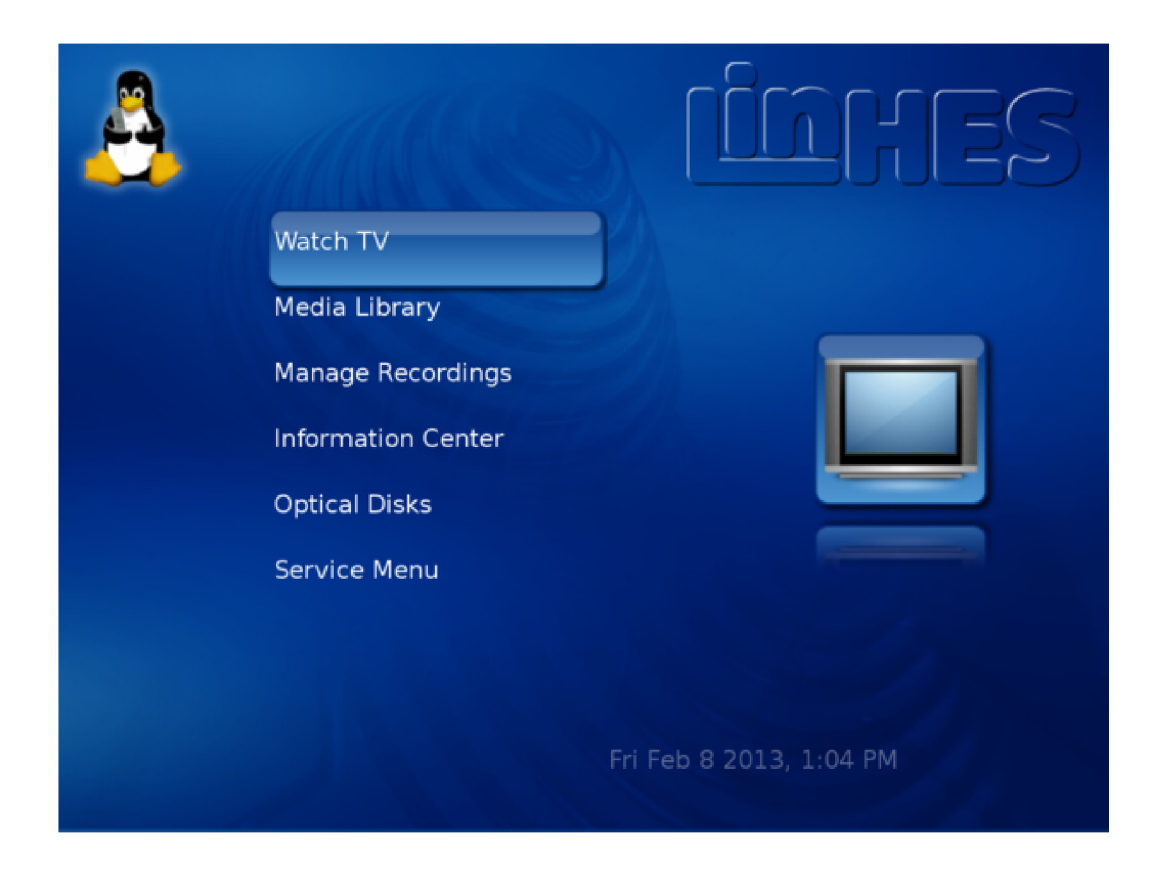

Obr. 1.3: LinHES - OS s frontendem MythTV [2]

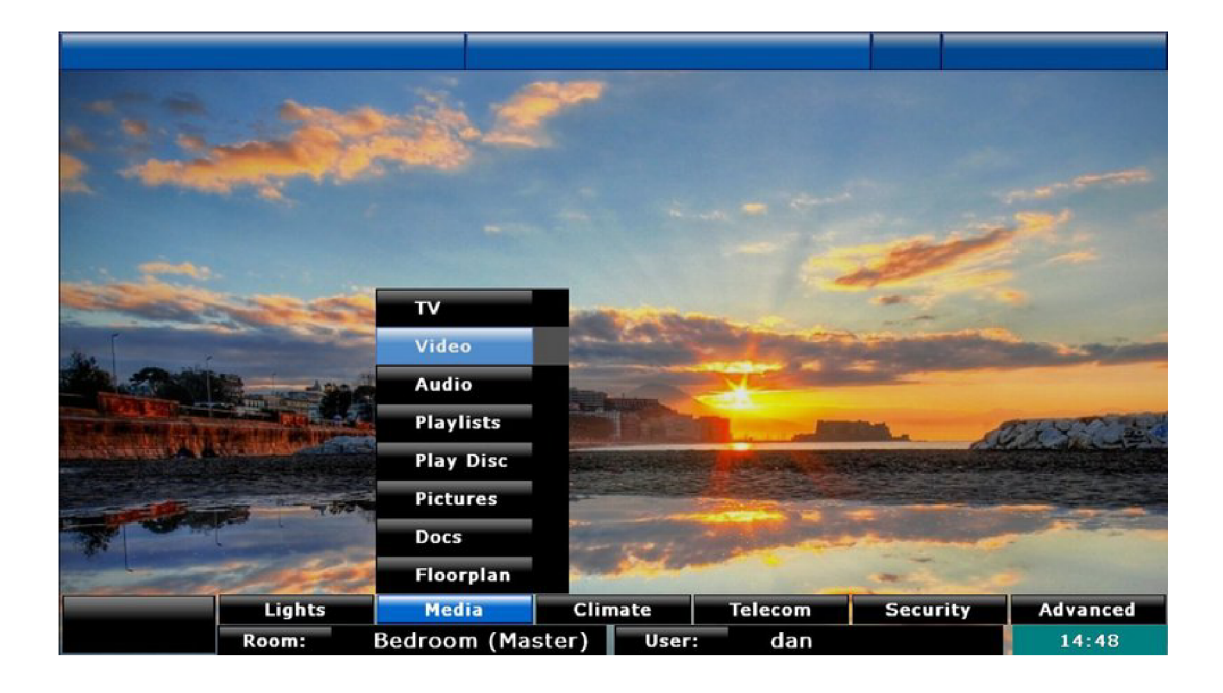

Obr. 1.4: LinuxMCE - OS s frontendem MythTV [3]

|         | thevr7          |             |                                                                                                    |                                                                                                    |                                          |                              |                                    |                                             |  |                             |            | 10:23 PM<br>÷                             |                   |  |
|---------|-----------------|-------------|----------------------------------------------------------------------------------------------------|----------------------------------------------------------------------------------------------------|------------------------------------------|------------------------------|------------------------------------|---------------------------------------------|--|-----------------------------|------------|-------------------------------------------|-------------------|--|
| Q.      | Search          |             |                                                                                                    |                                                                                                    |                                          | <b>Universe of Mystery</b>   |                                    |                                             |  |                             |            |                                           |                   |  |
| ⋒       | Home            |             |                                                                                                    | S1 . E1 Apr 4, 2008 59m<br>35m left<br>1) Questioning the universe   Stephen Hawking; 2) Hawking's black hole |                                          |                              |                                    |                                             |  |                             |            |                                           |                   |  |
| ∸       | Live TV         |             | paradox explained   Fabio Pacucci; 3) How to take a picture of a black<br>hole   Katie Bouman; 4) There may be extraterrestrial life in our solar |                                                                                                    |                                          |                              |                                    |                                             |  |                             |            |                                           |                   |  |
| A       | Movies & Shows  |             |                                                                                                    |                                                                                                    |                                          |                              |                                    |                                             |  |                             |            |                                           |                   |  |
| $\odot$ | Discover        | <b>BETA</b> | <b>Plex Channels</b><br>Featured                                                                                                    |                                                                                                    |                                          |                              | Entertainment<br>Reality<br>Movies |                                             |  |                             |            | News + Opinion                            |                   |  |
| Ω       | Watchlist       |             | TODAY                                                                                                    | 10:00PM                                                                                                    | Universe of Mystery<br>10:00PM - 10:59PM |                              | 10:30PM                            |                                             |  |                             | 11:00PM    |                                           |                   |  |
| л.      | Music           |             | H = C                                                                                                    | <b>TED</b>                                                                                                    |                                          |                              |                                    |                                             |  |                             | <b>TED</b> | Under the Microsco<br>10:59PM - 11:59PM   |                   |  |
| $$      | More            |             | euronews.                                                                                                    |                                                                                                    | Euronews T<br>10:00PM - 10:              | Euronews T<br>$10:15PM - 10$ |                                    | Euronews T<br>10:30PM - 10:                 |  | Euronews T<br>10:45PM - 11: |            | Euronews T<br>11:00PM - 11:               | Eurone<br>11:15PM |  |
|         |                 |             | 蹨                                                                                                    |                                                                                                    | New Mexico<br>9:13PM - 10:39PM           |                              |                                    | Aces and Eights<br>10:39PM - 11:45PM        |  |                             |            |                                           |                   |  |
| o       | <b>Settings</b> |             | AROL<br>BURNETT                                                                                                    |                                                                                                    | 10:04PM - 10:31PM                        | The Carol Burnett Show       |                                    | The Carol Burnett Show<br>10:31PM - 11:05PM |  |                             |            | The Carol Burnett Sl<br>11:05PM - 11:30PM |                   |  |

Obr. 1.5: Plex HTPC

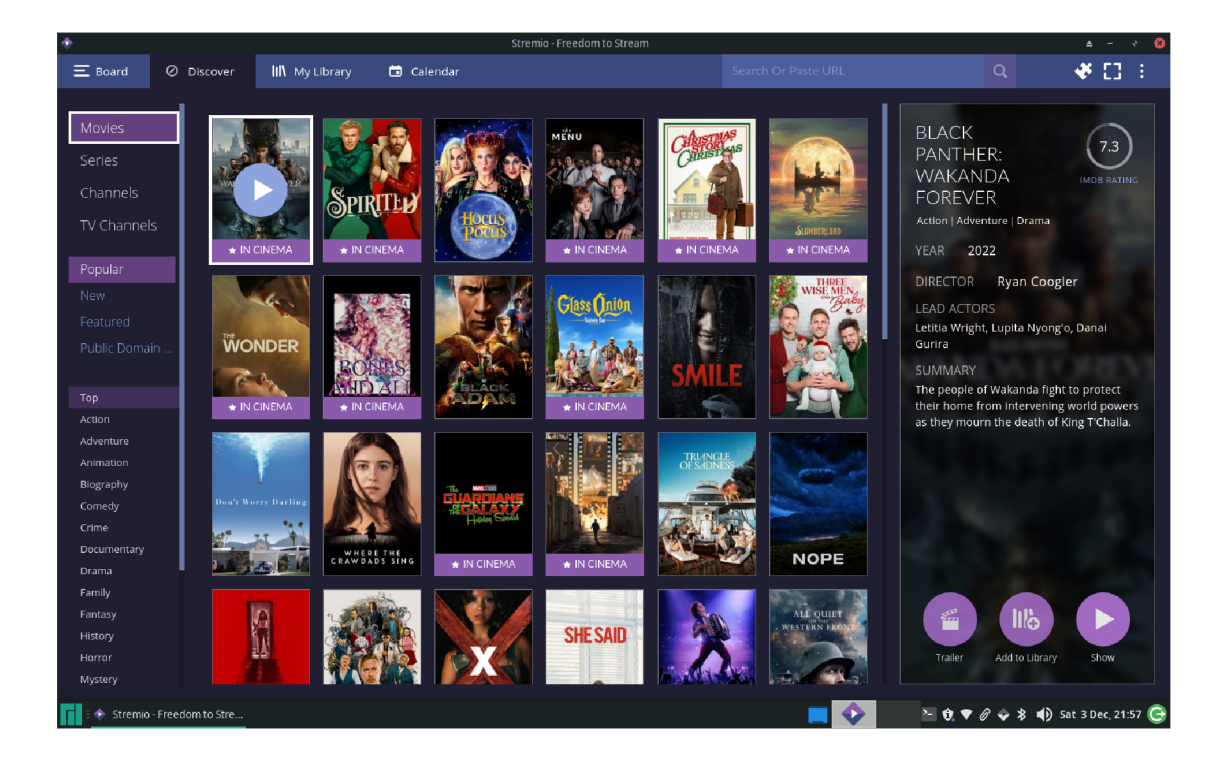

Obr. 1.6: Stremio

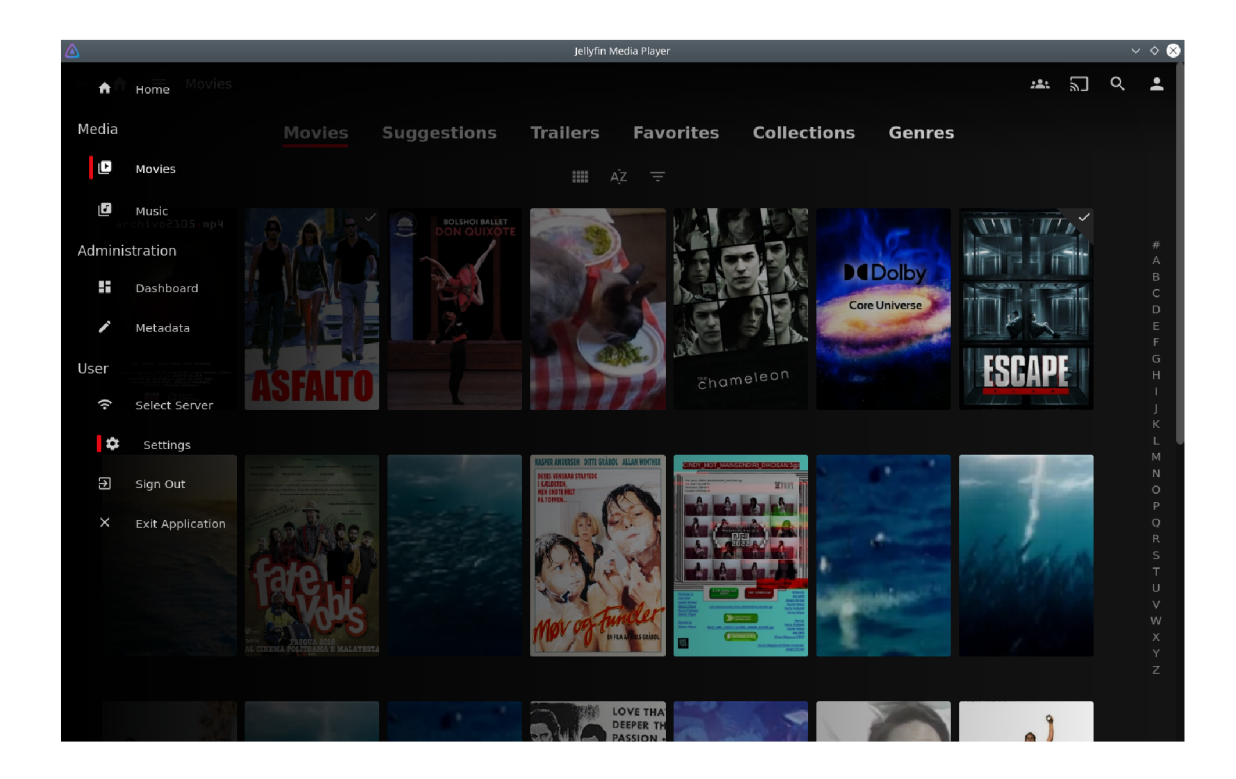

Obr. 1.7: Jellyfm

Distribuce by rovněž měly umožňovat nastavení vzdáleného přístupu a řízení, což se uplatní obzvlášť při využití HTPC i jako domácího serveru. Při takovémto použití je možné pohodlně organizovat a zálohovat data z mnoha zařízení a samozřejmě k nim opět přistupovat ať už v rámci lokální sítě, nebo odkudkoliv z internetu.

Jako HTPC lze použít univerzální distribuce s nainstalovanou potřebnou aplikací, nebo i just enough OS. Zvláště pro minipočítače s ARM architekturou se hodí spíše druhé zmíněné, není to však pravidlem. Pro minipočítače existují i univerzální distribuce, na které je pak možné nainstalovat frontendové aplikace.

Při snaze minimalizovat a zefektivnit operační systém ovšem bohužel někdy dochází ke změnám oproti standardním univerzálním distribucím, což někdy může být poněkud omezující. Typickým znatelným dopadem je implementace webového prohlížeče. Kodi například umožňuje instalaci rozšíření, které zajistí podporu klasického webového prohlížeče, ale ve starších verzích, nebo v některých jiných frontendových aplikacích není implementace bezchybná a je náročné používat webový prohlížeč tak, jak by uživatel mohl být zvyklý z klasického desktopového prostředí.

### **1.2 Zpracování videa**

Pro zpracování videa je zásadní podpora kodeků. K tomu u Linuxových distribucí slouží sada knihoven FFmpeg, která obsahuje knihovny a nástroje nutné pro kódování, dekódování a správné přehrávání multimédií. Rozhraní VDPAU, VAAPI, nebo NVDEC/NVENC . zase umožňují hardwarovou akceleraci - proces, kdy je část výpočetního výkonu přesunuta z CPU (central processing unit) do GPU (graphics processing unit). [4]

Pro přehrání CD a DVD disků je nutná implementace knihoven libcdio a libdvdcs <sup>s</sup> nebo libdvdcss2 , které jsou standardně dostupné pro všechny multimediální distribuce, snad jen je potřeba přidat správnou cestu k repozitáři. Přehrání blu-ray disků ale může být někdy komplikované kvůli správě digitálních práv, která má zamezit jejich kopírování, či jejich přehrání na nepodporovaných zařízeních. Existují způsoby jak disk blu-ray dekódovat, ale nelze zaručit stoprocentní účinnost a v některých zemích je samotné nelicencované dekódování nelegální, někdy dokonce i pro DVD [5]. Všechny distribuce zmíněné v této práci nejsou bez úpravy schopné přehrát blu-ray.

Dnes se pro televizní vysílání používá standard DVB-T2 s formátem HEVC. Televizní přijímače tedy musí být schopny tento formát dekódovat. Pro HTPC se dá pořídit například USB TV přijímač, který podporuje DVB-T2 a často i starší standardy DVB-T a analogový signál. Existují řešení v různých elegantních podobách, aby se tuner dal dobře schovat do šasi.

Pro provoz TV přijímače je nutné spustit adekvátní ovladač v backendu. V Linuxu se zpravidla jedná bud o Tvheadend, MythTV, Tvmosaic, nebo NextPVR. [6]

### **1.3 Zpracování zvuku**

Multimediální distribuce by měla umět rozlišit a přehrát monofónni i vícekanálový zvuk. Zvuk je na Linuxu primárně zprostředkován pomocí ovladače ALSA. V některých starších distribucích je používán ovladač OSS, ten ovšem nebyl schopen některých složitějších funkcí. Novější nadstavbou je zvukový server Pulse Audio, nebo Jack - softwarové ovladače, které rozšiřují možnosti ALSA. Umožňují například současné použití několika zařízení, přenos MIDI, nebo propojení aplikací navzájem. [7]

Kromě zobrazovače je k HTPC nutně připojen i zesilovač s reproduktory. Ten může být součástí zobrazovače (například v případě televizoru), ale často se jedná o samostatné zařízení. Chce-li uživatel přehrát prostorový zvuk, musí být audio zesilovač schopen dekódovat daný formát (Dolby Atmos, Dolby Digital, DTS, DTS HD, DVD-Audio...) a software HTPC musí být schopný funkce *audio passthrough*  - rovněž specificky pro daný formát. Pokud ale některý článek audio řetězce přehrávaný formát nepodporuje, je nutné ho překódovat. Digitální zvuk bývá přenášen přes HDMI, S/PDIF, nebo pomocí optického kabelu.

## **2 Testované distribuce**

V rámci této práce byly testovány některé distribuce na laptopu Fujitsu Siemens s architekturou x86 64 a 4 GB RAM.

### **2.1 LibreELEC 10.0.2**

#### **2.1.1 Popis**

LibreELEC je minimalistická linuxová distribuce, která se vyvinula z OpenELEC. Tato distribuce je prezentována jako maximálně výkonná a co nejmenší, je určená pouze pro funkci softwaru Kodi - *just enough OS.* Kodi je frontendová aplikace navržená pro HTPC (viz 1.1).

Systém pro Generic x86\_64 je opravdu malý - základní instalace má 1 GB. Distribuci LibreElec je možné kromě Generic CPU stáhnout i ve verzích pro množství A R M procesorů typu Raspberry Pi, Allwinner, Rockchip, Amlogic, nebo NXP.[8] Pro některé ARM procesory zatím není vydána nejnovější verze LibreELEC, kvůli problému s implementací Kodi 19. Distribuce LibreELEC je aktivně vyvíjena a aktualizována. Velkou výhodou je dost obsáhlá komunita poskytující spoustu zkušeností. Z LibreELEC vznikla odnož CoreELEC, která je v podstatě stejná, ale podporuje ještě více hardwaru a specializuje se na Amlogic čipy. [9]

V základní instalaci lze přehrávat multimédia z vnitřního úložiště, poslouchat rádio a velmi snadno instalovat množství doplňků (addons), s jejichž pomocí lze nastavit TV - jak DVB, tak IPTV, to vše s podporou PVR, tedy digitálního nahrávání. Pro příjem televizního vysílání je nutný backendový doplněk (například Tvheadend), který funguje jako samostatný program spojený s tunerem a v Kodi je pouze frontend pro zobrazení obsahu. Dále webové rozhraní, YouTube, Netflix a jiné internetové televize, titulky a aplikace pro sledování počasí, či ovládání osvětlení v místnosti. Systémové menu nabízí snadné nastavení základních parametrů zvuku, videa, sítě, vzhledu a periferií. LibreELEC umožňuje, aby LIRC (napříč Linuxy hojně používaný softwarový balíček pro infračervené ovládání) fungoval s vestavěným dekodérem dálkového IR ovládání v jádru (Kernel), takže Kodi lze ovládat i nestandardními, méně známými ovladači, které LIRC standardně podporuje. [10]

#### **2.1.2 Instalace**

Instalace LibreELEC je velmi rychlá a snadná. Instalátor je graficky i uživatelsky velmi minimalistický, nevyžaduje žádné ruční kroky, což znamená velmi jednoduchou instalaci, ale neumožňující volbu jednotlivých diskových oddílů ani v rámci sebe sama, ani v rámci již použitého disku. Distribuci lze používat i v živém módu.

#### **2.1.3 Zkušenosti**

OS startuje rychle a ihned zobrazí hlavní nabídku. Základní menu používá typické ikony pro všechny sekce a každá položka seznamu ústí v následný dlaždicový systém. Aplikace působí, že byla navržena pro dálkový ovladač. Okamžitě lze načíst externí úložiště a pomocí správce souborů pohodlně pracovat s médii. K terminálu se dá přistoupit externě pomocí protokolu SSH, který lze aktivovat přímo v menu spolu s dalšími službami (UPnP, AirPlay).

### **2.2 GeeXbox**

#### **2.2.1 Popis**

Domovská stránka nefunguje a distribuce již není oficiálně aktualizována, jediné informace lze získat z názorů na fórech a z článků komunity. I přes to však může být žádoucí distribuci v některých případech použít, zejména pro svou rychlost. Z oficiální stránky ovšem zůstala zachována knihovna, kde je možné stáhnout všechny verze, různé obrazy disků, testovací soubory a neoficiální přídavné kodeky.[ll] Poslední oficiální verze Geexbox je 3.1 z roku 2013 a používá multimediální přehrávač XBMC, verzi 12.2, je tedy již poměrně zastaralý. Nedá se říct, že by tato verze distribuce mohla fungovat jako plnohodnotný HTPC. Hlavně proto, že se nedají instalovat rozšíření přímo z menu, pravděpodobně kvůli špatně nastavenému odkazu na server, který už dávno nemusí existovat. Úpravou vhodných skriptů pro existující servery by se možná dal tento problém vyřešit.

Spíše se GeeXbox 3.1 dá využít jako přehrávač médií z úložiště, či jako CD/DV D přehrávač. Navíc tím, že celý systém má ani ne 700 M B a je velmi nenáročný na hardware se pořád může hodit pro spoustu uživatelů, například ve formě přenosného média s živým systémem - celá distribuce se pohodlně vejde na malý flash disk.

Multimediální centurm XBMC je projekt, který navazuje na Xbox Media Player, což bylo první svobodné multimediální centrum schopné fungovat na upravených Xboxech a umožnilo tak jeho uživatelům přehrávat a zobrazovat média, nebo sdílet obsah přes síť. Později se XBM C přejmenovalo na Kodi, které je aktuální dnes. [12] Část komunity se tomu přizpůsobila a dokázala upravit a aktualizovat distribuci Geexbox tak, aby byla i dnes plnohodnotně použitelná. V oficiální knihovně s odkazy pro stažení lze pro různé architektury procesorů nalézt obrazy disků (snapshots) z roku 2021, které již mají implementovanou novější verzi starého přehrávače XBMC ,

konkrétně Kodi 17.6. Nevýhoda tohoto diskového obrazu oproti oficiální verzi 3.1 je velikost instalace 23,5 GB.

Jako příkazový procesor slouží BusyBox. Geexbox používá opkg jako správce softwarových balíčků. Dříve existovala aplikace Geexbox iso generátor, která umožňovala upravit si ditribuci podle potřeb a vygenerovat si vlastní ISO soubor, ale od verze 2.0 již není dostupný. Různé verze této distribuce, některé s implementovaným Kodi, jiné s XBMC , se dají z oficiální knihovny stáhnout kromě Generic procesorů x86\_64 a i386 i pro počítače Raspberry Pi, Cubieboard, Cubox, nebo Utilitě.

#### **2.2.2 Instalace**

Systém lze spustit v živém módu a samotná instalace je velmi rychlá (v řádech sekund). Pro instalační médium bylo nutné použít formátování FAT32.

#### **2.2.3 Zkušenosti**

Ve verzi 3.1 jsem narazil na problém s SSL certifikátem a nedokázal jsem ani aktualizovat opkg, natož instalovat nové balíčky a to dokonce ani pomocí wget a následné instalace. V diskovém obrazu z roku 2021 už jsou certifikáty opravené a aktualizace fungují. Manažer Opkg je směrován na oficiální server s odkazy pro stažení. Při zkoušení obou verzí jsem narazil na stejný problém s bezdrátovým připojením, podle názorů uživatelů na fórech jde o častý problém, nicméně ethernetové připojení fungovalo bez závad a diskový obraz z roku 2021 dokonce působil jako plnohodnotná multimediální distribuce. K terminálu se dá snadno dostat pomocí typické kombinace Alt+Fl-..., což je příjemná změna oproti LibreELEC, kde bylo nutné provést SSH tunelování.

#### **2.3 Lakka 4.2**

#### **2.3.1 Popis**

Lakka je v první řadě emulátor herních konzolí. Funguje na bázi RetroArch s Linuxovým jádrem 5.10 a v základní instalaci nabízí poměrně velké množství API (application programming interface), umožňujících zejména hraní her. Uvnitř operačního systému Lakka se jednotlivím API říká jádra. Uživatel si zvolí jádro, které má systém emulovat a následně v rámci tohoto jádra spouští obsah (viz 1.2).

Instalace má 6 GB, což znamená, že se jedná o malou, nenáročnou distribuci, proto se hodí pro použití i v živém módu. Tato distribuce má poměrně rozsáhlé nastavení co se týče použitých ovladačů (alsa, alsathread, tinyalsa, oss), zpoždění (latence), kontrolérů a výkonu, ale pouze v mezích retro gamingu, pro přehrávání videa a audia není zdaleka tak vhodná jako ostatní zmíněné distribuce. Funkci příkazové řádky (shell) zastává BusyBox (příkazový procesor na bázi ash shell) [13] Lze přehrát multimédia pomocí dynamické knihovny libretro-ffmpeg, tedy jádra, které je vhodné pro přehrávání audio a video souborů a je již implementováno v základní instalaci. Je možné přehrát typické formáty médií obsažené v knihovně ffmpeg, dokonce i s titulky, je ale znát, že jde spíše o doplňkovou funkci, Lakka nenabízí náhledy videí a žádné speciální uživatelské rozhraní, je pouze možné vyhledat konkrétní soubor pomocí správce souborů a zobrazit jej. [14]

Při připojení herního kontroléru se systém pokouší o automatické nastavení, které by mělo fungovat pro nejpoužívanější zařízení včetně některých bezdrátových, umožňuje ale i manuální mapování v případě neznámého kontroléru. Lakka podporuje jak A R M systémy (mezi jinými Allwinner, iMX6, Amlogic) i PC s 32bit i 64bit architekturou.

#### **2.3.2 Instalace**

Rychlá instalace se snadným nastavením, používá stejný instalátor jako LibreELEC a funguje kromě disků formátovaných na FAT32 i na discích s FAT16. Může fungovat i v živém módu, případně být nainstalována na přenosný disk.

#### **2.3.3 Zkušenosti**

Hraní her funguje ihned, už v základní instalaci je několik her nainstalovaných a lze přidávat další ROM soubory pomocí instalátoru, nebo je importovat z úložiště. Systém má předdefinovanou složku pro ROM soubory, lze však obsah spustit i z jiných míst. Spousta videí byla přehrána špatně, zvuk někdy vůbec nefungoval. K terminálu jsem se dostal pouze pomocí SSH.

### **2.4 LinHES R8.6.1**

#### **2.4.1 Popis**

LinHES (Linux home entertainment systém) je distribuce založená na Arch Linuxu. Dřívější verze jsou založeny na Knoppix a Debian. [15] Ač jako multimediální přehrávač používá MythTV (viz 1.3), již v základu, bez nutnosti instalace dalších rozšíření, nabízí možnost jednoduše nastavit a spouštět Kodi nebo Plex jako frontend. V rámci Myth backendu se nastavují například digitální televizní tunery a zařízení digitalizující analogové vysílání, cesty k médiím v úložišti, seznamy stanic a pořadů, nahrávání televizního vysílání, nebo i místa na lokálním disku určená jednotlivým médiím. MythTV výslovně umožňuje funkci *passthrough* pro Dolby Digital, DTS, E-AC-3, TrueHD a DTS-HD.

MythTV funguje na principu klient-server. Je možné jedno zařízení používat jako klienta i server zároveň, ale lze také používat mnoho dalších zařízení jako klienty, či mít více serverů. V takovém uspořádání je vždy jeden hlavní server. Tato distribuce nenabízí verze pro jednodeskové počítače, je pouze pro architekturu x86. Základní instalace má 18 GB.

#### **2.4.2 Instalace**

V oficiálním návodu LinHES je popsán jako nejlepší způsob pro vytvoření instalačního média příkaz dd, avšak při použití tohoto způsobu se mi nepodařilo systém spustit. Naštěstí fungoval program Ventoy. Při instalaci je jako první spuštěn Setup Wizard, grafický instalátor, který provází nastavením nejdůležitějších aspektů operačního systému. Vzhledem ke složitosti MythTV je tento předchystaný průvodce velmi příjemný. Instalaci lze provést pouze destruktivně vůči datům na pevném disku, nicméně lze nastavit velikosti diskových oddílů pro root, home a data. Rovněž lze pro každou sekci specifikovat souborový systém.

#### **2.4.3 Zkušenosti**

Oproti jiným distribucím je LinHES daleko méně intuitivní. Je možné nastavit spoustu věcí (třeba zvolit typ hardwarové akcelerace), ale není vždy jasné kterou cestou v nastavení se vydat. Kvůli některým změnám je nutné vypnout backend, je ale třeba si vždy dát pozor na jeho opětovný start před spuštěním frontendu. Systém na nutnost vypnout a zapnout backend upozorňuje a nabídne potvrzovací menu, někdy se ale naskytne problém a je třeba se o toto postarat manuálně. Někdy je takové striktní rozdělení klientského a serverového nastavení poněkud nepříjemné, nelze totiž jednoduše přehrát média například z flash disku, aniž by napřed uživatel nespecifikoval jaká to jsou média a odkud se mají číst. Z hlediska ovládání je LinHES vhodný spíše pro dálkové ovládání, ale myší se snadno spustí jednoduché pop-up menu s hlavní nabídkou nastavení. Setkal jsem se s chybou, kdy při přehrávání videa nefungoval zvuk a i když byl pro audio nastaven a specifikován driver ALSA, systém se snažil použít OSS driver.

### **2.5 Linux MCE 1004**

#### **2.5.1 Popis**

Distribuce LinuxMCE je navržena tak, aby kromě funkce HTPC dokázala obstarat i řízení chytré domácnosti. Umožňuje vytvoření virtuální mapy, v rámci které pak po připojení k lokální síti dokáže zastávat potřebné funkce. Například přehrávání médií na konkrétním zařízení umístěném v domě vzhledem k lokaci uživatele. Jako frontend pro multimédia používá MythTV.

Nejnovější verze je z roku 2016, ale je stále ve vývoji a poslední stabilní hotová verze je z roku 2013 s Kubuntu 10.04. Systém je postaven na Kubuntu, tudíž používá manažera balíčků apt, ale existuje jen velmi malá podpora a jen málo dokumentace. Jako jediná z testovaných distribucí nabízí už v základní instalaci nastavení VoIP (telefonní služby přes internetový protokol), systému bezpečnostních kamer a rozhraní pro různá čidla.

#### **2.5.2 Instalace**

Je možné vytvořit instalační médium (DVD, USB flash disk), nebo existující instalaci Kubuntu přetvořit na LinuxMCE pomocí skriptu dostupném na oficiální wiki stránce. Instalátor je grafický.

#### **2.5.3 Zkušenosti**

OS není nijak vzhledný a některé základní funkce se zdají být chybové, v mém případě přehrávání z lokálního disku, nebo instalace balíčků z terminálu pomocí apt. Na chybovost jsem narazil i v samotném instalátoru při nastavení rozlišení a zvuku. Internetový prohlížeč sice působí standardně, ale nepříjemně se ovládá a je velmi pomalý. Celý systém působí nespolehlivě, složitě a staře.

## **2.6 Plex na Lubuntu 22.04.1**

#### **2.6.1 Popis**

Plex podobně jako MythTV funguje na principu klient-server, ale ke streamování médií je vždy nutné spojení přes síť. Média jsou uloženy na serveru a je možné k nim vzdáleně přistupovat z jakéhokoliv jiného zařízení. K přehrávání se dá použít jak webový prohlížeč, tak přímo aplikace Plex HTPC (viz 1.5). Ta funguje jako frontendové prostředí, je třeba ji pouze připojit k Plex media serveru a správně spárovat. K médiím lze přistupovat i z mobilních zařízení, Plex navíc podporuje spoustu dalších komerčních chytrých zařízení včetně herních konzolí, chytrých televizorů a virtuální reality.

V základní verzi je možné například přehrávat vlastní, uložená média, využívat streamovací služby, nastavit TV tuner a přehrávat média pomocí Plex aplikace na většině zařízení kromě mobilních.

Některé služby ovšem vyžadují placený Plex Pass, se kterým už je možné zprovoznit nahrávání televizního vysílání, stahovat média a přehrávat je i offline, plně používat mobilní aplikaci, používat hardwarem akcelerované přehrávání a propojit systém s chytrou domácností. [16]

Pro ARM počítače existují různá řešení, ať už se má jednat o server, či o klienta. Pro klienta je vhodná distribuce například RasPlex [17], pro Plex Media Server je často využívána distribuce Raspbian. Je ale možné použít jakýkoliv operační systém pracující s balíčky DEB a RPM , nebo utilitou Flatpak a snap.

#### **2.6.2 Instalace**

Zvolil jsem Lubuntu jako jednu z variant lehčí, ale univerzální distribuce. Mohlo by ale jít o jakoukoliv jinou distribuci schopnou používat Flatpak, nebo snap. Server je možné zprovoznit i pomocí DEB, nebo RPM balíčku. Napřed je nutné nainstalovat a zprovoznit program plexmediaserver , který přes internet připojí počítač jako server a umožní tak přístup k lokálnímu disku. Poté lze zprovoznit Plex HTPC a zobrazit média.

#### **2.6.3 Zkušenosti**

Výhodou Plex softwaru je rozsáhlá podpora, aktualizovanost a velká komunita uživatelů. Rovněž možnost použít Plex HTPC na různých Linuxech pomocí utility Flatpak a Snap znamená velkou přenositelnost a významné plus. Nevýhodou ovšem jsou zpoplatněné služby. Ve free verzi dokonce nelze ani být offline.

Plex server má příjemně moderní GUI, nastavení sítě a upload souborů z počítače je poměrně intuitivní. Při uploadu je třeba dodržet doporučený systém uspořádání a pojmenování složek, ale poté se již aplikace postará o přehledný přístup a rozdělení podle alb, interpretů, roků vydání, žánru atd. Plex HTPC je velmi přehledná aplikace a po synchronizaci se serverem je jednoduché ji ovládat. Neumožňuje ovšem instalaci mnoha rozšíření a ač podporuje spoustu populárních služeb zprostředkujících streaming (například i 02TV), chybí třeba rozšíření pro internetový prohlížeč.

### **2.7 Stremio na Manjaro 21.3.7**

#### **2.7.1 Popis**

Manjaro je univerzální distribuce vhodná pro všechny účely každodenního použití. Je založená na Arch linuxu, takže má přístup k repozitáři AUR (arch user repozitory) a může tedy používat manažera softwarových balíčků pacman, má ale i svůj vlastní derivát pamac [18]. Nevýhodou je, že balíčky jsou k dispozici o něco později než pro Arch linux, kvůli době nutné pro testování na Manjaru. Může se stát, že uživatel omylem nainstaluje nestabilní balíček z databáze Arch linuxu. [19]

Manjaro je k dispozici i pro velké množství počítačů s ARM architekturou (Khadas VIM , Odroid, Orange Pi, Raspberry Pi, dokonce Pinephone a další) [20] a stejně jako u verze x86 nabízí několik variant desktopových prostředí. Velikost instalace pro x86\_64 s desktopovým prostředím Xfce a nainstalovaným softwarem Stremio se všemi náležitostmi včetně Flatpaku je 8.7 GB. Oficiálně doporučené místo na HDD je ovšem 30 GB

Stremio (viz 1.6) je aplikace velmi podobná PlexTV, nefunguje ale striktně na principu klient-server. Počítá se s tím, že server a klient jsou na jednom zařízení, tudíž není možné aplikaci nainstalovat bez grafického prostředí. Stremio je open-source, takže například hardwarem akcelerované transkódování, nebo mobilní aplikace jsou zdarma dostupné funkce. Další výhodou oproti PlexTV je knihovna rozšíření vytvářená a doplňovaná uživateli, která je dostupná spolu s oficiální knihovnou a nabízí množství oblíbených stanic.

#### **2.7.2 Instalace**

Grafický nstalátor Manjaro je velmi podobný Ubuntu. Je dost přehledný a umožňuje volbu diskových oddílů v rámci zařízení i sebe sama. Flatpak či snap, pomocí kterých je možné nainstalovat Stremio je nutné doinstalovat, ale stačí k tomu oficiální balíčkový manažer pamac.

#### **2.7.3 Zkušenosti**

Ve srovnání s Plex HTPC vypadá přehrávač Stremio daleko víc jako aplikace pro PC, působí dojmem, že se lépe ovládá myší než dálkovým ovladačem. Import lokálních souborů vyžaduje zapnuté rozšíření (addon) pro import, i tak se mi ale tuto funkcionalitu nepodařilo zprovoznit, nejspíš jde o chybu. Při provozu na zařízení s připojenou myší lze soubory na obrazovce *přetáhnout* do prostoru okna aplikace Stremio, to se mi ovšem jeví jako velmi nepohodlné při použití dálkového ovladače a navíc to vyžaduje opuštění maximalizovaného okna.

## **2.8 Jellyfin na Debian 11**

#### **2.8.1 Popis**

Debian je univerzální distribuce, je velmi dobře zdokumentována a má obrovskou podporu v rámci fór a oficiální wiki. Jedná se o jednu z nejdéle existujících distribucí. Používá své vlastní balíčky DEB.

Jellyfin je projekt, který se vyvinul z multimediálního softwaru Emby, který byl dříve opensource, ale nyní je placený a patří již mezi proprietární software. Jellyfin (viz 1.7) se vizuálně podobá aplikaci Stremio, ale funkčností spíše PlexTV. Opět funguje na principu klient-server, takže je možné provozovat několik frontendů připojených k hlavnímu serveru. Jellyfin je opensource software a lze jej používat i na mobilních zařízeních. Nabízí se velké množství rozšíření (plugins) - jak oficiální, tak vytvořené komunitou. Jellyfin frontend existuje i jako rozšíření pro Kodi.

#### **2.8.2 Instalace**

Instalátor je grafický. Nabízí několik variant desktopového prostředí, včetně minimalistické instalace bez GUI, a umožňuje volbu diskových oddílů. Co se týče Jellyfin serveru, oficiální stránka nabízí instalaci specificky pro distribuce Debian/Ubuntu, Arch Linux, Fedora, CentOS a Gentoo Linux, ale umožňuje i instalaci pro .NET Core runtime nebo pomocí TAR souborů. Klienta lze instalovat pomocí utility Flatpak.

#### **2.8.3 Zkušenosti**

Frontendový přehrávač je pocitově podobný Stremio, působí spíš jako desktopová aplikace než jako HTPC. Díky tomu je ale zprovoznění a následné nastavení repozitářů pro rozšíření poměrně intuitivní. Pro použití na PC je to ovšem velmi příjemně vypadající multimediální centrum.

## **2.9 Open SUSE Tumbleweed/Leap 15.4**

#### **2.9.1 Popis**

Je možné instalovat klasickou distribuci Leap se zaručenou stabilitou, nebo tzv. *rolling* distribuci Tumbleweed, která je aktualizována průběžně. Operační systém pracuje s balíčky RPM . Vzhledem k univerzálnosti distribuce je možné nainstalovat všechny typické frontendové aplikace - Kodi, Plex, Stremio, MythTV, všechny ale nejsou přímo podporovány v oficiálních repozitářích, je třeba využít Snap, nebo Flatpak. Pro starší verze OpenSUSE existují poměrně dobře zpracované návody k instalaci MythTV [21], pro současné verze je však implementace poněkud složitější, některé balíčky jazyka Python, nebo balíček libvpx nejsou pro nové verze kompatibilní.

Tuto distribuci je možné vybudovat jako JeOS a postupně přidávat balíčky nutné pro provoz HTP C Výchozí systém pro následnou úpravu lze stáhnout na oficiální stránce ve formě KVM/XEN , HS HYperV, VMware nebo Cloud image. JeOS se jeví jako ideální volba pro optimalizaci operačního systému pro menší zařízení, ale předchystané soubory k okamžitému použití oficálně existují pouze pro architekturu x86\_64.[22] Nicméně pro minipočítače s architekturou AArch64, tedy 64 bitové A R M procesory OpenSUSE nabízí ISO soubor s hotovým operačním systémem.

OpenSUSE, podobně jako všechny velké distribuce, má i grafického správce nastavení a manažera balíčků s názvem Yast, který zjednodušuje použití programu zypper - správce balíčků. Velmi často je zypper používán i k přístupu do neoficiálního repozitáře packman, který nabízí mnoho kodeků a doplňkových balíčků zejména pro multimédia, obshauje například kodeky pro MP3 a DVD. Poměrně zajímavá je funkce *one click install*, která pomocí souboru YMP provede automatické nastavení repozitářů a instalaci balíčků.

#### **2.9.2 Instalace**

Nevýhoda Open SUSE je velmi zdlouhavá instalace v řádu půlhodin, ale zato je velmi stabilní oproti jiným distribucím, u kterých jsem často musel hledat správný způsob vytvoření instalačního média a někdy i restartovat zařízení kvůli chybám. Uživatel má možnost nainstalovat různé úrovně systému od minimálního po obsáhlejší s desktopovým prostředím KDE či Gnome a základní sadou balíčků.

#### **2.9.3 Zkušenosti**

Pro správnou funkci přenosu zvuku přes HDMI bylo do základní instalace potřeba přidat balíček pavucontrol (pulse audio volume control). Velmi dobře fungují přehrávače jako Kaffeine, nebo VLC, nebo jíné jednoduché přehrávače dostupné v základních repozitářích, ale vybudovat komplexní řešení pro HTPC je nejjednodušší pomocí utility Flatpak. Velmi rychle jsem zprovoznil Kodi, které se uživatelsky shodovalo s LibreELEC, bylo ovšem z hlediska ladění a přístupu k informacím příjemnější moci se ihned dostat k libovolnému jinému programu či k terminálu. Při hledání RPM balíčků pro určitý účel (například při snaze zprovoznit MythTV) bylo bohužel daleko snazší narazit na balíček optimalizovaný pro operační systém Fedora nebo Mandriva.

## **3 Testované platformy**

## **3.1 Platforma iCore2**

Zařízení použité pro testování jednotlivých distribucí v úvodu této práce je notebook Fujitsu Siemens ESPRIMO Mobilie X9510 s architekturou x86\_64 a s procesorem Intel Core2 Duo. Rovněž disponuje RAM o velikosti 4 GB a grafickou kartou Mobile Intel GM45 Express Chipset. Bez problému na něm funguje jak LibreELEC, tak i aplikace Kodi v rámci některé z univerzálních distribucí. Počítač je schopný plynulého přehrání 2k/30fps videa.

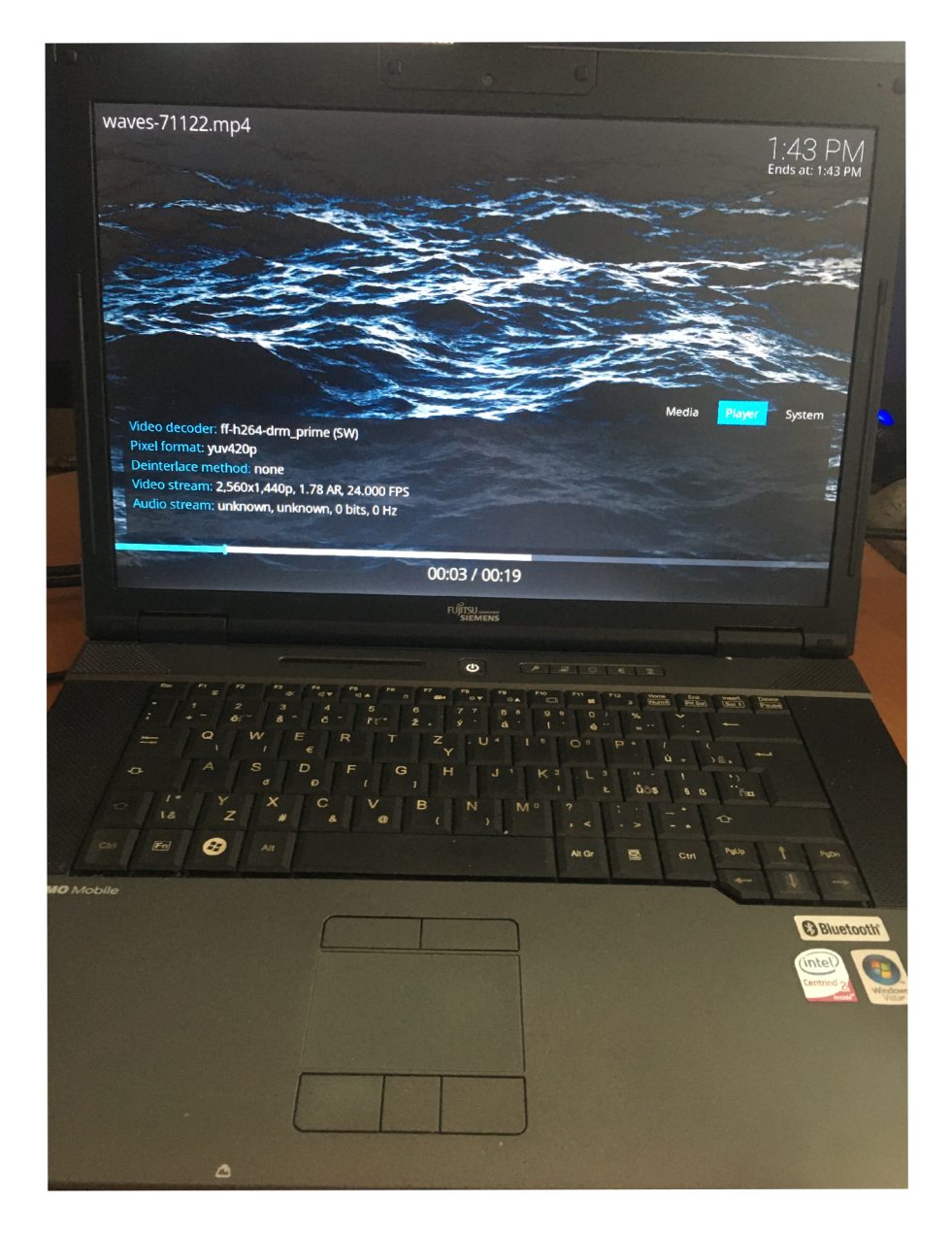

Obr. 3.1: Fujitsu Siemens ESPRIMO mobile

## **3.2 Platforma Atom**

Dalším použitým zařízením bylo Lenovo Ideacentre Q180. Jedná se o poměrně výkonný malý počítač navržený specificky jako HTPC. Základem je dvoujádrový čip Intel Atom D2550 s architekturou x86\_64. Zařízení obsahuje dedikovanou grafickou kartu AMD a 2 GB RAM. Tento počítač rovněž disponuje i možností rozšíření o DV D mechaniku. Připojit monitor lze přes HDMI nebo VGA . Kromě analogového výstupu pro zvuk je zde i optický výstup S/PDIF.

Funguje zde nejnovější verze LibreElec s Kodi 20.1 pro generic x86\_64 PC. Verze 11.0.1 zabírá asi 400 MB a používá Linuxové jádro 6.1.19

Česko-slovenský repozitář bez problému funguje. LibreELEC má výborně vyřešenou automatizaci, takže wi-fi připojení stačí nastavit přímo v Kodi.

FullHD videa formátu h264 zařízení s přehledem zvládá, formát h265 a 4k videa již ne, výrazně se sekají, protože zařízení k jejich přehrání nepoužívá hardwarovou akceleraci. Kodi umožňuje zobrazit typ dekódování přímo v přehrávači, takže je snadné rozlišit, zda se GPU na akceleraci podílí. Grafická karta nebyla navržena pro rozlišení nad 1920x1080. [23] Byla vyzkoušena některá nastavení Kodi, včetně úpravy souboru advancedsettings.xml:

- synchronizace obnovovací frekvence obrazovky a přehrávaného videa
- použití mezipaměti pro všechny typy souborů
- úprava velikosti mezipaměti a frekvence plnění (fill-rate)
- nastavení procenta vysoce kvalitních škálovačů
- vypnutí post-processingu

Ukázalo se, že jde o hardwarový limit, protože žádné nastavení neumožnilo dekódovat formát h265 a 4k videa.

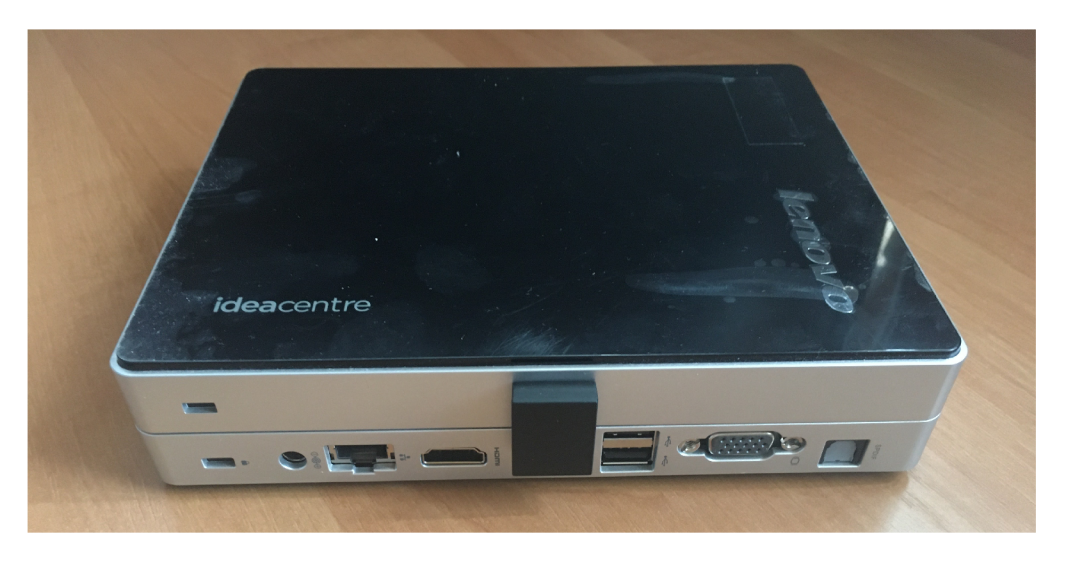

Obr. 3.2: Lenovo Ideacentre Q180

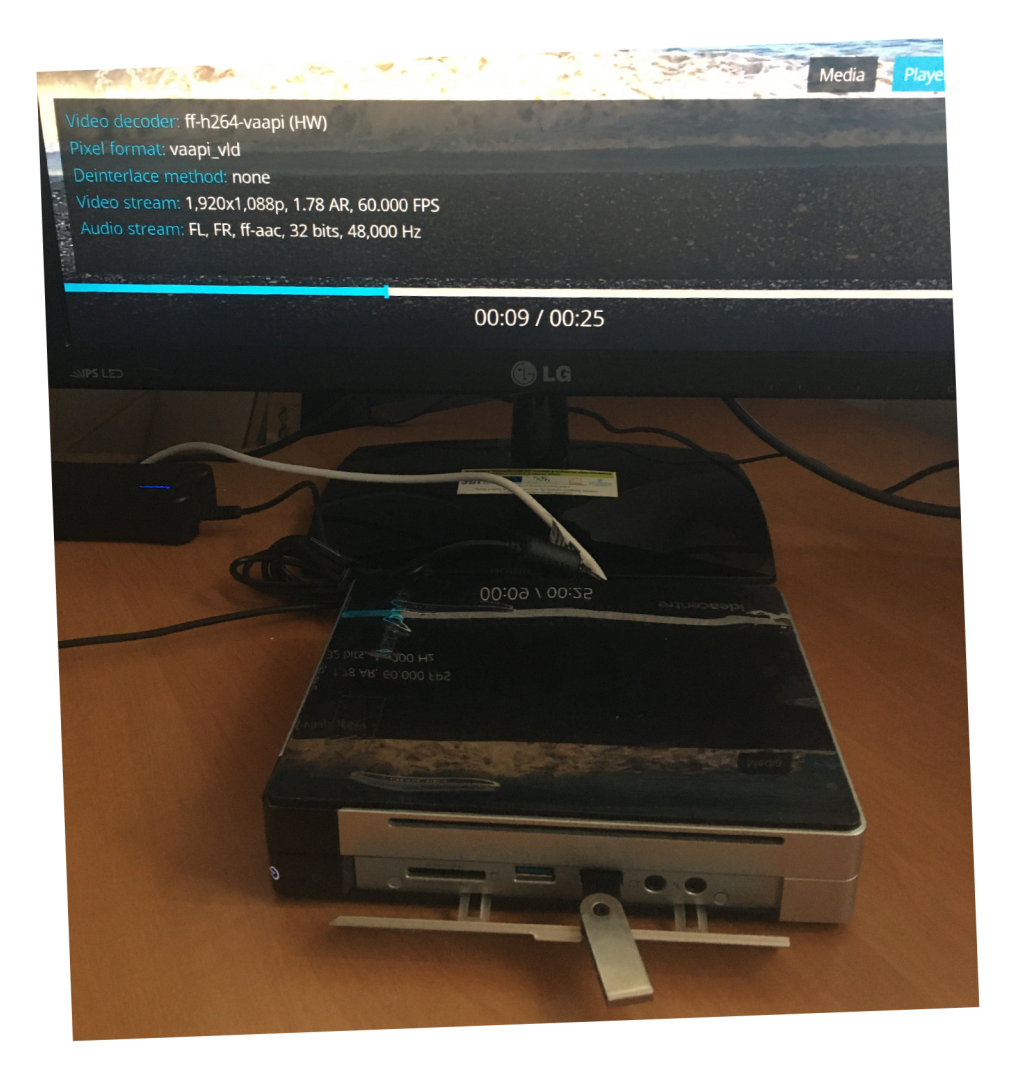

Obr. 3.3: Lenovo Ideacentre Q180 v zapojení

## **3.3 Platforma ARM**

#### **3.3.1 Rpi 3B+**

Pro Raspberry Pi 3B+ existuje verze LibreELEC, což se zdá být nejvhodnější volbou při využití počítače výhradně pro HTPC. Pro ponechání svobody nastavení ovšem může být zajímavý nápad nainstalovat Kodi jako aplikaci a spouštět ji pomocí služby při startu zařízení. V takové konfiguraci například není zcela nutné přistupovat k terminálu výhradně pomocí SSH protokolu, jak je tomu u distribuce LibreELEC a jsou navíc zachovány veškeré mechanismy dostupné v univerzální distribuci Raspbian, která je typicky na tato zařízení instalována.

Byl použit diskový obraz 2023-05-03-raspios-bullseye-arm64. Raspberry používá svou vlastní úpravu Debianu, a má v základní instalaci implementovanou utilitu raspi-config, což usnadňuje nastavení zařízení. Dá se například nastavit alokace paměti pro GPU, což je zásadní nastavení pro jakoukoliv aplikaci přehrávající video, ale je možné rovněž nastavit distribuci do módu bez desktopového prostředí, spravovat síťové protokoly, definovat automatické přihlašování, či nastavovat periferie.

Pomocí raspi-config bylo vyhrazeno 256 MB pro GPU a vypnuta plocha. Byla vytvořena služba kodi . servic <sup>e</sup> typu simple, která spouští Kodi při zapnutí počítače a v módu standalone, v samostatném prostředí bez okna. Služba byla spuštěna pomocí systemctl enable kodi. service.

Po primární instalaci Kodi 19.4 pomocí apt install kodi je nutné manuálně stáhnout některé balíčky potřebné pro různé funkce. Například pro přehrávání videí z Youtube je třeba nainstalovat kodi-inputstream-adaptive . Závislost na něm je vyžadována mnoha rozšířeními pracujícími s internetovým obsahem.

Bez problému lze načíst externí úložiště s médii a přehrát full HD video formátu h264. Pro formát h265 nelze použít HW akceleraci a 4k videa RaspberryPi 3B+ vůbec nezvládá. Neobjevil jsem žádnou konfiguraci, která by umožnila tato videa přehrát. Při zvolení EG L namísto Direct-to-Plane v rámci metody vykreslování drm PRIME lze pozorovat určité snahy o vykreslení snímků, nelze ovšem tvrdit, že jde o zlepšení. Podle dokumentace je až RaspberryPi 4 schopno zajistit 4k rozlišení. [25]

V mém konkrétním případě počítač nedisponuje aktivním chlazením a při přehrávání fullHD videa se začíná zahřívat. Pomocí příkazu vcgencmd measure\_temp byla zjištěna teplota CP U 63,4 °C. Tato hodnota ovšem není pro zařízení nijak problematická, systém začne omezovat teplotu procesoru až při teplotách blížících se k maximálním 85°C.[24]

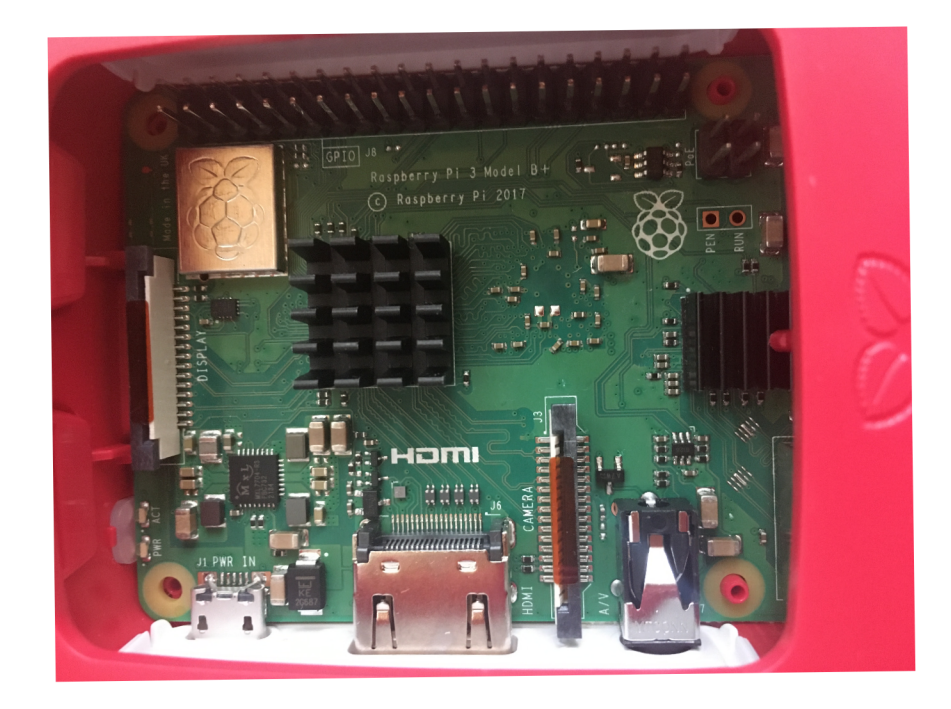

Obr. 3.4: Raspberry Pi 3B+

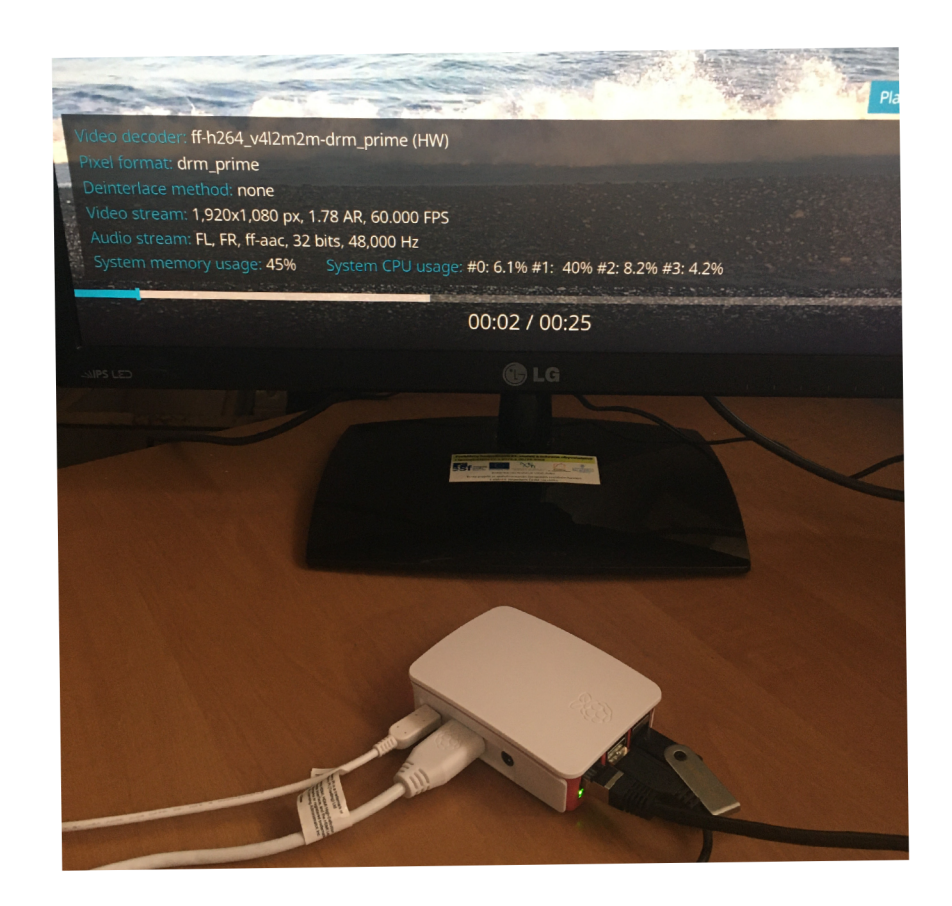

Obr. 3.5: Raspberry Pi 3B+ v zapojeni

#### **3.3.2 BeagleboneAl**

Beaglebone AI (BBAI) je počítač s procesorem Texas Instruments AM5729, určený zejména pro využití v rámci praktických aplikací AI. Obsahuje například předchystanou aplikaci pro rozpoznávání předmětů z obrazového vstupu. Má i 3D grafickou kartu Power VR SGX544 a podle všeho by měl být schopen HW akcelerace. [26]

K zařízení je možné se připojit přes wifi, ethernet, nebo pomocí USB-C či sériové sběrnice. Pro nastavení wi-fi je v diskových obrazech pro BBAI instalován program connman. Pro připojení periferií je vhodné využít rozšiřující USB slot, protože počítač má pouze jeden USB-A port.

LibreELEC nenabízí verzi přímo pro tento počítač, proto je nutné použít nějakou kompatibilní distribuci a nainstalovat na ni Kodi a všechny potřebné knihovny a balíčky. Na oficiální stránce s dokumentací k Beaglebone AI lze nalézt odkazy pro stažení distribuce Debian, aktuálně nejnovější je verze pro tento model je Buster. Lze přitom použít verzi s grafickým prostředím LXQT, nebo verzi IOT pouze v konfiguraci CLI (command line interface), tedy bez předchystaného grafického prostředí. Typově se jedná o Debian armhf (hard-float ARM zařízení).

Diskový obraz am57xx-debian-10.3-iot-tidl-armhf-2020-04-06-6gb.img použitý pro BBAI, má v základní instalaci velikost kořenového svazku něco přes 5 GB, je však možné tento oddíl rozšířit na celou velikost paměťové karty, v mém konkrétním případě na 28 GB.

Napřed je nutné pomocí programu f disk smazat původní diskový oddíl a vytvořit nový větší, ale se stejným začátkem a zachovat ext4 podpis (ext4 signature) a příznak spustitelného oddílu (boot flag). Poté načíst novou tabulku systému pomocí partx -u a příkazem resize2fs definitivně změnit velikost oddílu root. [27]

V základní instalaci není žádný diskový oddíl typu swap. Ač v následných pokusech o zprovoznění Kodi nebyl zapotřebí, považoval jsem tento krok za vhodný pro eliminování jakýchkoliv problémů plynoucích z nedostačující velikosti RAM . Typicky je v operačním systému Linux vytvořen samostatný oddíl typu swap, lze však vytvořit i soubor typu swap v kořenovém oddílu. Zvolil jsem druhou možnost, protože jsem se domníval, že bude snazší následně provádět případné úpravy, ukázalo se ovšem, že samotná přítomnost oddílu swap je vzhledem k ostatním okolnostem irelevantní.

Swap file o velikosti 2 GB lze vytvořit příkazem dd: sudo dd if=/dev/zero of=swapf il e bs=1024 count=2097152. Následně je potřeba jej implementovat do systému následujícím způsobem: sudo chmod 600 /swapfile, sudo mkswap /swapfile, sudo swapon /swapfile. Příkaz sudo swapon -show nyní vypíše velikost 2 GB. Poté je nutné aktualizovat soubor /etc/fstab, který zajišťuje správné připojení svazků a zapsat nový řádek: /swapfile none swap defaults 0 0. [28]

Pro operační systém je na BBAI vyhrazeno pouze 600 MB RAM. Zbylých 400 MB je vyhrazeno pro C66x DSP a EVE DLA procesory, které se dají využít především v hlubokém učení a obecně při použití Beaglebone AI pro specifický kód, nebo pro aplikaci, která dokáže využít těchto procesorů. Je ovšem možné tuto paměť realokovat pro Linux a získat tak kompletní 1 GB RAM . Lze upravit tzv. strom zařízení, pokyny týkající se hardwaru a zneplatnit ty, které vyhrazují RA M pro procesory určené pro strojové učení.

V tomto konkrétním případě se jednalo o úpravu zdrojového souboru jádra am5729-beagleboneai.dts umístěném v /opt/source/dtb-4.14-ti/src/arm/. Po úpravě pomocí textového editoru je nutné tento soubor přeložit pomocí příkazu make a sudo make install . V rámci celého testování a různých instalací jsem experimentoval i s ponecháním původní alokace RAM . [29]

Nejvyšší verze Kodi oficiálně poskytnutá pro Debian Buster armhf je Krypton, tedy verze 17.6 (nejnovější verze je 20).

Po instalaci Kodi a implementaci X protokolu pomocí balíčku Xorg je možné spustit kodi příkazem xinit kodi, případně jej spustit v jiných konzolích, například pomocí sudo xinit kodi  $\ast$  -- : 1. Tento jednoduchý postup však absolutně nebyl dostačující. Aplikace sice byla spuštěna, ovšem vytížení procesoru při pouhé navigaci v GUI bylo enormní. Program htop indikoval přes 100 procent na obou jádrech.

Při spuštění Kodi aplikace načítá nastavení ze souborů advancedsettings.xml a guisetting s .xml umístěných v sekci /home/debian/.kodi. Změna nastavení těchto souborů neměla žádný efekt, ač se jednalo o nastavení která by měla procesoru ulevit. V soubour advancedsettings.xml, který má v rámci nastavení Kodi nejvyšší prioritu byly vyzkoušeny implementace některých parametrů:

- skiploopfilter přeskakování některých okének filmu
- buffermode určuje o jaký obsah se má starat vyrovnávací paměť
- memorysize specifikuje velikost využité paměti
- algorithmdirtyregions nastavení vykreslování pouze změněných částí obrazovky
- úprava frekvence plnění mezipaměti [30]

Bohužel se na plynulosti GUI nic nezměnilo.

Pokusil jsem se o instalaci novější verze Kodi (18.4) s podporou GBM , rozhraním zodpovědným za správu vyrovnávací paměti. [31] Kompilace proběhla bez problémů, byť bylo nutné doplnit některé balíčky, například libgbm-dev a libunistring-dev . [32] Spuštění aplikace nicméně nebylo možné, systém nedokázal aplikaci vykreslit. Domnívám se, že na vině byl špatně nastavený ovladač pro gbm. Příkaz glxinfo neměl přístup k obrazovce a nepodařilo se mi prověřit podrobnosti.

V dokumentaci se hovoří o IVA-HD subsystému, který je výslovně schopen de-

kódovat h264 kodek při rozlišení 4k/15fps, a o dvoujádrové 3D GPU. [33] Motivován touto zkušeností jsem se pokusil o implementaci HW akcelerace využitím grafického čipu GPU PowerVR SGX544.

Firma Imagination nabízí sérii knihoven určenou pro tento grafický čip, ovšem pravděpodobně se mi nepodařilo zajistit potřebné balíčky pro vybudování této platformy, ač existuje velmi dobře zdokumentovaná větev na [github.com.](http://github.com) Už balíček concurrentqueue nebyl v repozitářích debianu (bylo nutné jej ručně zkompilovat) a balíček tinygltf se mi nepodařilo vůbec nainstalovat a nebylo tedy možné dokončit kompilaci. [34]

Jednou z možností jak zrychlit Kodi by bylo vykreslení přímo do framebufferu použitím Wayland protokolu namísto X serveru, který funguje spíše jako prostředník a je výpočetně náročnější. [35] Protokol Wayland potřebuje tzv. compositor. Aplikace Weston je uvedena jako referenční implementace, zdál se proto být nejvhodnější volbou. Po instalaci bylo nutné nastavit proměnnou XDG\_RUNTIME\_DIR pro konkrétního uživatele pomocí export XDG RUNTIME DIR=/run/user/1001 a proměnnou WAYLAND DISPLAY pomocí export WAYLAND DISPLAY=wayland-0. Rovněž jsem ověřil, zda je uživatel debian členem skupiny weston-launch a přidal jej pomocí usermod -aG weston-launch debian.

Poté jsem experimentoval s obsahem konfiguračního souboru weston.ini , kde jsem používal různé backendy a sledoval, zda si některý neporadí s hardwarem BBAI. Rovněž jsem experimentoval s použitím různých zařízení pro přímé vykreslování. V sekci /dev/dri lze nalézt čtyři karty a tři vykreslovací uzly.

Backend drm-backend.so, který je používán Westonem není-li specifikován jiný, selhal na načtení ovladačů. První chyba se objevila při hledání a pokusu o načtení ovladače omapdrm, pomocí MESA-LOADERU . Dále selhala inicializace displeje a rozhraní EGL, které je zodpovědné za propojení vykreslovacích mechanismů s okenním prostředím. [36] Domnívám se, že na vině mohly být chybějící ovladače, konflikty mezi ovladači, nebo špatně nastavené cesty. Podobně na tom byl backend wayland-backend.so

Několikrát jsem v různém pořadí instaloval od začátku Xorg (X server), Weston a balíček libwayland-dev , ale chyby zůstaly nezměněny. Jediný backend, který zobrazil grafické prostředí byl f bdev-backend. so. V následně vytvořeném grafickém prostředí jsem ovšem nedokázal spustit Kodi, a to ani pomocí volání v standalone módu. Toto řešení by ovšem stejně nebylo zcela žádoucí, protože f bdev-backend. so používá grafický vykreslovač Pixman[37], který nevyužívá harwarovou akceleraci. Jedná se zpravidla o záložní možnost pokud systém nedokáže poskytnout akceleraci pomocí GPU. [38]

Beaglebone obsahuje několik příkladů a skriptů, žádný mi však nepomohl. Skripty týkající se grafiky instalují balíčky, které jsem již v průběhu ladění instaloval, nebo takové, které nepřinesly nic nového. Skript pro aktualizaci jádra měl například špatně nastavené cesty a nebylo možné jej použít. V sekci /opt/source/ďtb-4.14-ti/ jsem provedl aktualizaci dtb souborů jádra pomocí git pull a make install, ovšem v sekci /sys/devices/platform/ jsem i tak nenašel žádný sgx soubor který by naznačoval, že je v systému přítomen ovladač SGX, což by ukazovalo na možnost použití GPU. Rovněž jsem přidal /usr/lib a /usr/local/lib do konfiguračního souboru /etc/ld . so. conf . d/arm-linux-gnueabihf . conf, aktualizoval adresáře pomocí ldconfig a následně manuálně instaloval knihovnu GBM, to samotné ale nestačilo. Snažil jsem se najít a instalovat adekvátní sadu vývojových nástrojů SGX, ale nedokázal jsem lokalizovat sadu určenou pro architekturu 57xx, kterou platforma používá. [39]

Diskový obraz pro BBAI s předinstalovaným grafickým prostředím LXQT využívá pouze X server, ač vývojáři LXQ T standardně do svého prostředí implementují protokol Wayland. Po manuální instalaci LXQT do diskového obrazu s CLI bylo ale již možné tento backend zvolit. Při volbě Waylandu ale pouze zčernala obrazovka a počítač bylo nutné restartovat. Je zřejmé, že se nelze spoléhat na automatickou konfiguraci LXQT a je pravděpodobné, že neúspěch této konfigurace je zapříčiněn podobným, ne-li stejným problémem, který byl přítomen při manuální konfiguraci protokolu Wayland.

Dalším pokusem byla instalace DirectFB, grafické knihovny, která by si měla poradit s HW akcelerací a má minimální požadavky na systém.[40] Knihovny libc6, xserver-xorg-video-fbdev, libgl1-mesa-dev a libxext-dev chyběly při ruční kompilaci, ale všechny tyto závislosti nebyl problém obstarat pomocí instalátoru apt. Výsledek byl ovšem nejasný. Příkaz dfbinfo a jakýkoliv jiný z knihovny DirectFB vypsal stejnou chybu: "Could not initialize system\_core core". Zdá se, že opět chyběl potřebný ovladač. Od DirectFB jsem upustil nejrychleji, protože většina nalezených informací je přes deset let stará.

Domnívám se, že klíčem by bylo pochopit a doplnit náležitosti ve složce /lib/modules/4.14.108-ti-rl31 , protože tam se nachází ovladače, které je možné spustit příkazem modprobe. Jediný přítomný v sekci gpu je ale tinydrm , jehož spuštění nic nového nepřineslo. Jeho primární určení je pro použití na malých displejích připojených pomalou sběrnicí. [41]

Zdá se, že klíčový je systém drm, který se stará o správu grafických ovladačů a přímé vykreslování grafiky. [42] Z [https://github.com/beagleboard/,](https://github.com/beagleboard/) větve věnované Linuxovému jádru pro Beagleboard, jsem instaloval několik různých drm modulů, ovšem bez žádného dalšího pozitivního vývoje. Je možné, že jsem nedokázal vhodně nastavit cesty a proměnné tak, aby systém ovladač správně rozpoznal.

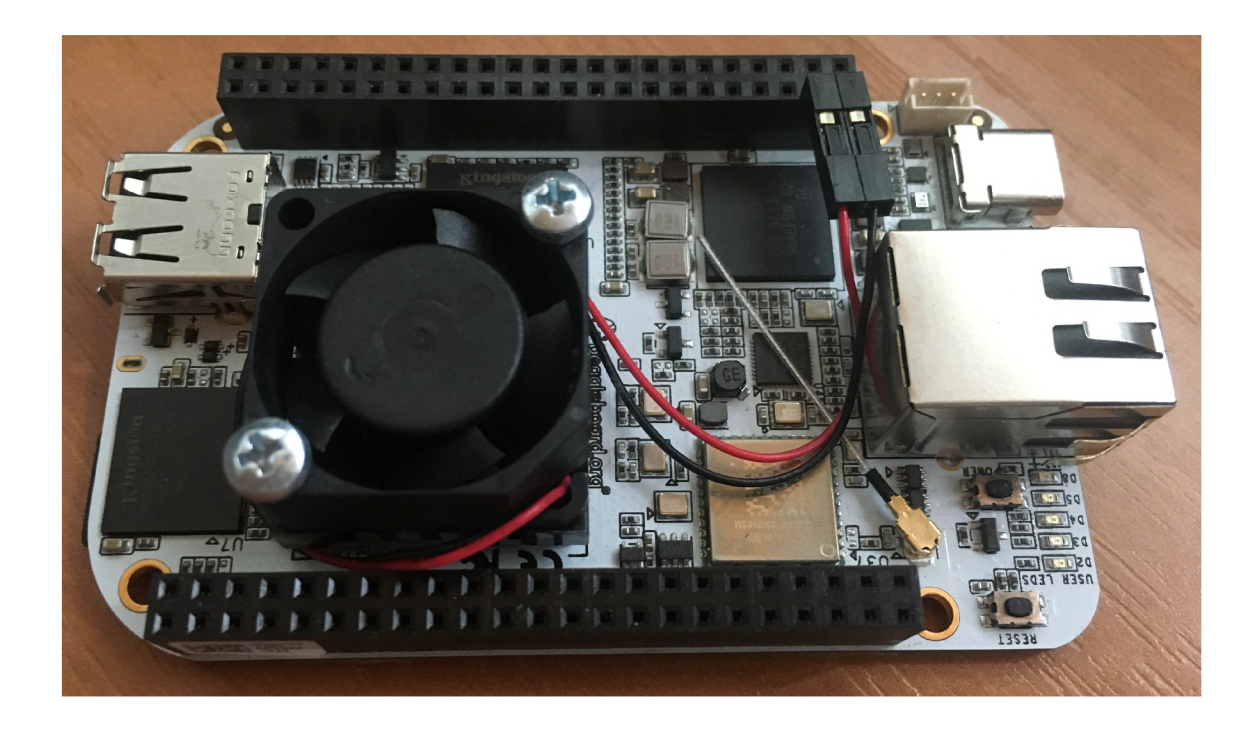

Obr. 3.6: Beaglebone  ${\rm AI}$ 

### **3.4 Porovnání**

Notebook Fujitsu Siemens byl nejúspěšnějším zařízením pro přehrání videí, protože dokázal plynule přehrát 2k video, což se mi nepovedlo na žádném jiném zařízení, navíc může být napájen z baterie. Má však oproti ostatním zařízením spoustu nevýhod. Zabírá například poměrně dost místa, má hlučnou ventilaci, není úsporný, nemá hdmi výstup a obecně je velmi zastaralý.

Bohužel se mi nepodařilo naplno zprovoznit nejslibněji vyhlížející Beaglebone AI, což znamená, že žádné zařízení není schopné přehrát 4k rozlišení (BBAI v dokumentaci uvádí podporu 4k při 15fps). Zůstávám však přesvědčen, že lze určitým způsobem provozovat multimediální centrum na BBAI. Evidentně to není typická volba uživatelů, protože jsem nenarazil na jediný dotaz, nebo diskusi specificky věnovanou tomto problému. Je ale zřejmé, že toto zařízení dokáže vykreslovat grafický výstup, a je velmi pravděpodobné, že je schopné hardwarové akcelerace při přehrávání videí. Smyslem této práce bylo vyzkoušet ideální aplikaci pro HTPC, tedy podle mého názoru Kodi. V rámci dosažené úrovně implementace této aplikace ale musím konstatovat, že se mi testovaná platforma nejeví jako vhodná. Ani vize GPU podílející se na vykreslování totiž nezaručuje bezproblémový průběh veškerých náležitostí Kodi.

Počítače Lenovo Ideacentre Q180 a Raspberry Pi 3B+ mají velmi podobný výkon co se týče přehrávání videí. Ani jedno zařízení nezvládne rozlišení 4k, Lenovo ovšem dokáže vykreslit alespoň některé snímky. Lenovo má také výbornou konektivitu, D V D mechaniku a dvakrát větší RAM . Raspberry Pi je zase absolutně tiché, protože dokáže fungovat bez ventilátoru a poskytuje srovnatelný výkon. Ač je v tomto srovnání na Raspberry Pi nainstalována nižší verze Kodi oproti verzi v LibreELEC 11, věřím, že by instalace LibreELEC na Raspberry Pi nepřinesla výraznou změnu.

Rezerva v rámci RAM je nespornou výhodou, rovněž množství konektorů přímo na zařízení poskytuje výbornou kompatibilitu s různými zobrazovací a audio rozhraním, proto bych pro účely HTPC nejspíše zvolil Lenovo. Je-li však do kontextu zahrnuta i cena zařízení, jednoznačně vede Raspberry Pi, které je násobně levnější. Dokonce i vyšší verze Raspberry Pi jsou levnější než počítač Lenovo a disponují vyšším výkonem. Ty se tedy teoreticky jeví jako ideální cesta.

Beaglebone AI by nejspíš byl silným konkurentem Raspberry, protože je o něco málo menší a podle dokumentace výkonnější, má však i nevýhody. Mezi hlavní patří nutnost aktivního chlazení a omezená konektivita. Do nevýhod bych také zařadil již zmíněnou omezenou dokumentaci a absenci návodů, tato nevýhoda je ovšem vázána především na schopnosti a zkušenosti uživatele.

## **Závěr**

Volba ideální distribuce je závislá nejen na konkrétních požadavcích na HTPC, ale i na zkušenostech a schopnostech uživatele. Osobně mi přijde důležité, obecně co se Linuxu týče, mít na dosah co největší poradenskou komunitu a moci se snadno dopátrat řešení, protože zvláště pro méně zkušené uživatele mohou být některé úkony spojené s implementací distribuce poměrně obtížné. S tím se samozřejmě pojí i návrh distribuce, který svou přívětivostí a *out oj the box* funkcionalitou může oslovit široké spektrum lidí.

Bylo testováno 9 Linuxových distribucí na notebooku s architekturou x86\_64. Všechny mohou sloužit jako operační systém pro HTPC, některé i pro jiné účely. Téměř všechny distribuce (vyjma LinHES) lze provozovat na minipočítači s AR M procesorem. Přehled jednotlivých distribucí je uveden v tabulce přiložené k této práci, lze zde najít i jejich nároky na hardware a možnosti implementace pro platformu ARM. Viz A.1.

Co se týče univerzálních distribucí, nedokázal jsem určit nej lepší. Každá je jiná a každá se dá upravit tak, aby byla co nejmenší a fungovala na ní frontendová aplikace. Stejně tak balíčky DEB, RPM a AUR jsou vesměs rovnocenné. Nabízí se tedy zvolit tu, na kterou je uživatel zvyklý, nebo v případě první zkušenosti s Linuxem tu nejpoužívanější, což je pravděpodobně Ubuntu a jeho deriváty.

Pokud bych měl hodnotit *out oj the box* funkcionalitu a fakt, že je distribuce již *just enough OS,* tak naprosto vyniká LibreELEC. Jednoduchá, rychle nastavitelná, přenositelná a vysoce kompatibilní distribuce, s intuitivním softwarem Kodi, který uspokojuje mnoho obvyklých požadavků formou instalovatelných rozšíření a má i obsáhlé české fórum <https://www.xbmc-kodi.cz/> s repozitářem určeným pro Česko a Slovensko.

MythTV působí na první pohled jako sice složité, ale komplexní řešení. Nicméně se zdá, že všechny funkce dostupné v MythTV dokáže zastat i Kodi, navíc s nesrovnatelně přehlednějším GUI a výrazně lepší podporou.

PlexTV, Stremio a Jellyfin jsou sice výborně vymyšlené a přehledné aplikace, nejsou ale tak snadno přizpůsobitelné jako Kodi, navíc politika zpoplatněných služeb v rámci PlexTV se lehce vymyká myšlenkám svobodného softwaru. Ale pro občasný provoz HTPC na notebooku, případně pro mobilní zařízení nebo multimediální server jsou to nepochybně zajímavé varianty.

Po zkušenosti se třemi různými zařízeními, z toho se dvěmi s architekturou AR M lze vyjádřit několik dalších myšlenek.

Velkou výhodou jsou malé rozměry zařízení, protože jej lze snadno umístit do prostoru a splnit tak požadavky typické například pro televizor nebo herní konzoli, tedy snadnou přístupnost při trvalém umístění v prostoru. V tomto ohledu z testovaných platforem naprosto vynikají malé počítače, notebook se jeví jako nevhodný, hlavně kvůli displeji, který je v případě použití externího zobrazovače nadbytečný.

Raspberry Pi a Beaglebone AI jsou kromě svých malých rozměrů navíc velmi tichá zařízení. Podobných miniaturních počítačů se vyrábí velké množství a spousta z nich se zdá být vhodnou volbou pro HTPC. Při složitém a neúspěšném ladění Beaglebone AI se ale ukázala i možná nevýhoda, zvláště pro méně zkušené uživatele, v podobě méně známého hardwaru a absence diskusí podobných problémů. Nutno zmínit, že už k datu zhotovení této práce lze ale považovat testovaná zařízení za v mnohém překonaná. Každá testovaná platforma má nástupce, který je výkonnější a vhodnější pro moderní HTPC, Beaglebone AI se dokonce již nevyrábí. Stále je však relevantní se těmito zařízeními zabývat, protože mají oproti výkonnějším nástupcům nižší cenu.

Je rovněž důležité před pořízením zhodnotit veškeré nároky uživatele. V dokumentaci bývá uvedeno maximální rozlišení GPU a obecně stěžejní možnosti hardwaru. Není naškodu uvažovat o výkonu nad rámec minimálních nároků uživatele, protože dostatečný výkon může výrazně usnadnit případné složité optimalizace nutné k uspokojení nároků.

V příloze této práce je tabulka srovnávající hardware použitých zařízení. Pro přibližnou představu o výkonu tento přehled poskytuje informaci o dosaženém rozlišení videa, což je v případě HTPC možná ten nejzásadnější nárok. Viz A.2.

Ve výhradním kontextu ceny a efektivního využití materiálu lze tvrdit, že se vyplatí optimalizovat méně výkonná zařízení pro daný účel. Všechna testovaná zařízení mohou mít své místo v konkrétní situaci. Čím je ale hardware omezenější a čím méně má podpory z řad komunity, tím větší vyžaduje individuální expertízu řešení problémů, znalost daného operačního systému, zkušenost atd.

Pokud se má jednat o domácí využití a uživatelské pohodlí, zvláště je-li cílem spíše naplno využívat HTPC než hledat hranice možností a způsoby optimalizace, vyslovuji názor, že se vyplatí jít cestou nej používanějšího vybavení a nejlépe zdokumentovaného a diskutovaného operačního systému. Rovněž je velmi výhodné, disponuje-li zařízení pomocnými konfiguračními programy, protože ty velmi usnadňují lazení a vývoj.

Je tedy nepochybně možné provozovat kvalitní HTPC na zařízeních s Linuxem a dokonce tento přístup přináší řadu výhod. Mít možnost absolutní kontroly nad zařízením je optimání stav pro jakékoliv vylepšování hardwaru, aktualizaci softwaru, optimalizaci pro specifické požadavky uživatele, automatizaci, dokonce i třeba pro experimentální využití, napříkald formou propojení se specifickými vstupy. Obecně lze také říci, že modulární systém typu HTPC + zobrazovač a periferie není takovou investicí v dlouhodobém měřítku, je možné pouze aktualizovat zastaralé části hardwaru.

## **Literatura**

- [1] *Lakka Retro Gaming with the Raspberry Pi.* In: The Pi Hut [online]. 21. 2. 2020 [cit. 2022-12-08]. Dostupne z: <https : //thepihut.com/blogs/raspberry-pi-roundup/lakka-retro gaming-with-the-raspberry-pi >
- [2] JAMS.*Main Menu.* In: LinHES [online]. 11. 2. 2013 [cit. 2022-12-08]. Dostupné z: < <http://www.linhes.org/projects/linhes/wiki/Screenshots> >
- [3] POPA, Roxana. *LinuxMCE and KDE Preset Their First Release Together.*  In: Softpedia News [online]. Bukurest: Softpedia, 17. 8. 2007 [cit. 2022-12-08]. Dostupné z: <https : //news.sof [tpedia.com/news/LinuxMCE-and-KDE-Presetn-Their-](http://tpedia.com/news/LinuxMCE-and-KDE-Presetn-Their-)First-Release-Together-62983 . shtml>
- [4] CELEJAR. *HardwareVideoAcceleration.* Debian Wiki [online]. New York: Debian Project, 2018, 23. 7. 2018 [cit. 2022-12-08]. Dostupné z: < <https://wiki.debian.org/HardwareVideoAcceleration> >
- [5] HOFFMAN , Chris. *How to Play DVDs and Blu-rays on Linux.* In: How-To Geek [online]. Potomac Falls, VA, 11. 5. 2020 [cit. 2022-12-08]. Dostupné z: <https : //[www.howtogeek.com/240487/how-to-play-dvds-and-blu-rays](http://www.howtogeek.com/240487/how-to-play-dvds-and-blu-rays-) $on$ -linux/ $>$
- [6] SCOTT, Ned. *PVR/Backends.* In: Kodi Wiki [online]. Kodi Foundation, 20. 11. 2022 [cit. 2022-12-08]. Dostupne z: <https : //kodi.wiki/view/PVR/Backends>
- [7] MORELO, David. *Noob's Guide to Linux Audio: ALSA, OSS, and Pulse Audio Explained.* In: Linux Hint [online]. Sunnyvale, CA: Linux Hint, 2019 [cit. 2022- 12-08]. Dostupné z:  $\langle$ https://linuxhint.com/guide linux audio/ $>$
- [8] *Downloads LibreELEC.* In: LibreELEC [online]. LibreELEC, 2022 [cit. 2022- 12-08]. Dostupné z: <https : //libreelec.tv/downloads/> .
- [9] *About.* CoreELEC [online]. Hamburk, Německo, 2022 [cit. 2022-12-08]. Dostupné z: <https://coreelec.org/>
- [10] *Infra-Red Remotes.* In: LibreELEC.wiki [online], červen 2022 [cit. 2022-12-08]. Dostupné z: <https://wiki.libreelec.tv/configuration/ir-remotes>
- [11] *Index of.* Download.geexbox [online], [cit. 2022-12-08]. Dostupné z: <https : //download.geexbox.org/>
- [12] BOUMA , Luke. *A short history of Kodi.* In: Ting.blog [online]. Ting, 24. 3. 2016 [cit. 2022-12-08]. Dostupné z: <https://ting.blog/a-short-history-of-kodi/>
- [13] JANDBOT, ed. *BusyBox*. In: Wikipedia: the free encyclopedia [online]. San Francisco (CA): Wikimedia Foundation, 2001-, 2. 6. 2021 [cit. 2022-12-08]. Dostupné z: <https : //es.[wikipedia.org/wiki/BusyBox>](http://wikipedia.org/wiki/BusyBox)
- [14] *FFmpeg.* In: Libretro Docs [online]. 12. 1. 2022 [cit. 2022-12-08]. Dostupné z: <https://docs.libretro.com/library/ffmpeg/>
- [15] BRFRANSEN . *LinHES History.* LinHES [online]. 19. 3. 2019 [cit. 2022-12- 08]. Dostupné z:  $\langle$ <http://www.linhes.org/projects/linhes/wiki/History>>
- [16] Plex: *Free vs Paid.* In: Plex [online]. 26. 8. 2022 [cit. 2022-12-08]. Dostupné z:  $\langle$ https://support.plex.tv/art[icles/202526943-plex-f](https://support,%20plex.%20tv/articles/202526943-plex-free-vs-paid/)ree-vs-paid/ $>$
- [17] *What is RasPlex.* In: RasPlex [online]. 2017 [cit. 2022-12-08]. Dostupné z: <https : //[www.rasplex.com/about/what-is-rasplex.html>](http://www.rasplex.com/about/what-is-rasplex.html)
- [18] *About Manjaro Manjaro.* In: Manjaro [online]. Grafing bei München, Německo: Manjaro, 27. 3. 2022 [cit. 2022-12-08]. Dostupné z: <https://wiki.manjaro.org/index.php/About Manjaro>.
- [19] LINUX-AARHUS. *AUR please restrain yourself.* In: Manjaro Linux Forum [online]. 7. 2. 2020 [cit. 2022-12-08]. Dostupné z: <https://forum.manjaro.org/t/aur-please-restrain-yourself/103318/ 5>
- [20] *Manjaro Downloads.* In: Manjaro [online].Grafing bei München, Německo: Manjaro, 2022 [cit. 2022-12-08]. Dostupné z: <https : //manj aro.org/download/>
- [21] COMRA D KEV . *Install mythTV software on openSUSE.* In: MythTV Official Wiki [online]. 17. 3. 2014 [cit. 2022-12-08]. Dostupné z:

<https : //[www.mythtv.org/wiki/0penSuSE\\_13.1#Install\\_mythTV\\_](http://www.mythtv.org/wiki/0penSuSE_13.1%23Install_mythTV_) software on openSUSE>

- [22] GAMEBOY974. *Portal:JeOS.* In: OpenSUSE Wiki [online]. SUSE, 4. 1. 2022 [cit. 2022-12-08]. Dostupné z: <https : //en.[opensuse.org/Portal:](http://opensuse.org/Portal) JeOS>
- [23] VÁGNER, Adam. *Radeon HD 6450, 6570 a 6670 a novinky AMD v testu*  [online]. In: . 20. 4. 2011 [cit. 2023-05-21]. Dostupné z: <[https://www. cnews.cz/radeon-hd-6450-6570-a-6670-a-novinky-amd](https://www.%20cnews.cz/radeon-hd-6450-6570-a-6670-a-novinky-amd-?v-testu/) $v$ -testu $/$
- [24] EMMET . *Reading the Raspberry Pi Temperature* [online]. In: . 29. 12. 2019 [cit. 2023-05-21]. Dostupné z: <https://pimylifeup.com/raspberry-pi-temperature/>
- [25] *Raspberry Pi Documentation Configuration* [online]. In: . [cit. 2023-05-13]. Dostupné z: <https : //[www.raspberrypi.com/documentation/computers/](http://www.raspberrypi.com/documentation/computers/)  $configuration.html$
- [26] KRIDNER, Jason. *BeagleBone AI System Reference Manual* [online], [cit. 2023-05-12]. Dostupné z: <https : //github.com/beagleboard/beaglebone-ai/wiki/System-Reference-Manual>
- [27] L0VBORG , Soren. *How can I resize an ext root partition at runtime?* [online]. In: . 6. 4. 2012 [cit. 2023-05-12]. Dostupné z: <https : //askubuntu. com/quest ions/24027/how-can-i-resize-an-ext root-partition-at-runtime >
- [28] SCHKN. *How To Add Swap Space on Debian 10 Buster.* In: Devconnected [online]. 8. 9. 2019 [cit. 2023-05-06]. Dostupné z: <https : //devconnected.com/how-to-add-swap-space-on-debian-10  $buster/$
- [29] LOCKWOOD, Glenn. *Getting started with the BeagleBone AI*. Glennkloc[kwood.com \[](http://kwood.com)online]. 29. 9. 2021 [cit. 2023-05-04]. Dostupné z: < [https://www.glennklockwood.com/embedded/beaglebone-ai.html>](https://www.glennklockwood.com/embedded/beaglebone-ai.html)
- [30] FRITSCH. *Advancedsettings.xml* [online]. In: . 15. 2. 2023 [cit. 2023-05-25]. Dostupné z: <https : //kodi.wiki/view/Advancedsettings.xml >
- [31] *Mesa (computer graphics).* In: Wikipedia: the free encyclopedia [online]. San Francisco (CA): Wikimedia Foundation, 2001- [cit. 2023-05-22]. Dostupné z: <https : //en.wikipedia.org/wiki/Mesa\_ (computer\_graphics) >
- [32] ZUBOT-GEPHART, Keith. *Compile Kodi for ARM* [online]. In: . 15. 9. 2019 [cit.  $2023-05-22$ ]. Dostupné z: <[https://phabricator.keithzg.ca/w/documentation/kodi/standalone](https://phabricator.keithzg.ca/w/documentation/kodi/standalone/?compile/?	print	=1)/  $complete$ ? print  $=1$ >
- [33] *AM572x Sitara™ Processors Silicon Revision 2.0, 1.1 Texas Instruments Sitara™ Family of Products Technical Reference Manual* [online]. In: TEXAS INSTRUMENTS. 2014 [cit. 2023-05-24]. ISSN SPRUHZ6L. Dostupne z: <<https://www.ti.com/lit/ug/spruhz61/spruhz61.pdf> >
- [34] *PowerVR Developer Documentation* Imaginationtech [online], [cit. 2023-05-08]. Dostupné z: <https : //developer.[imaginationtech.com/powervr-sdk/>](http://imaginationtech.com/powervr-sdk/)
- [35] Wayland Architecture [online]. [cit. 2023-05-08]. Dostupné z: <https : //wayland. [freedesktop.org/architecture.html](http://freedesktop.org/architecture.html) >
- [36] *EGL Overview* [online]. [cit. 2023-05-22]. Dostupné z: <https : //[www.khronos.org/api/egl>](http://www.khronos.org/api/egl)
- [37] LARABEL , Michael. *An FBDEV Compositor Back-End For Wayland/Weston*  [online]. In: . 17. 1. 2013 [cit. 2023-05-24]. Dostupné z: <https://www.phoronix.com/news/MTI3Njc>
- [38] LARABEL, Michael. *Wayland's Weston Gets Optimizations For Its Pixman Renderer* [online]. In: . 23. 4. 2018 [cit. 2023-05-24]. Dostupné z: <https : //[www.phoronix.com/news/Weston-Pixman-Optimizations>](http://www.phoronix.com/news/Weston-Pixman-Optimizations)
- [39] RERREMI. *BeagleBoneBlack/SGX + Qt EGLFS + Weston* [online]. 3. 5. 2019 [cit. 2023-05-25]. Dostupné z: <https://elinux.org/BeagleBoneBlack/SGX %2B Qt EGLFS %2B Weston#Manual installation>
- [40] *DirectFB* [online]. In: . 6. 6. 2020 [cit. 2023-05-22]. Dostupné z: <https : //elinux.org/DirectFB >
- [41] TR0NNES , Noralf. *Drm: Add support for tiny LCD displays* [online]. 22. 1. 2017 [cit. 2023-05-24]. Dostupné z: <https : //lwn.net/Articles/712212/ >

[42] *Direct Rendering Manager.* In: Wikipedia: the free encyclopedia [online]. San Francisco (CA): Wikimedia Foundation, 2001-, 18. 3. 2023 [cit. 2023-05-22]. Dostupné z:

 $\langle$ https://en.wikipedia.org/wiki/Mesa\_(computer\_graphics)>

[43] KAMENÍK, Pavel. *Příkazový řádek v Linuxu.* Albatros Media, 2013. ISBN 8025139921, 9788025139929.

## **Seznam symbolů a zkratek**

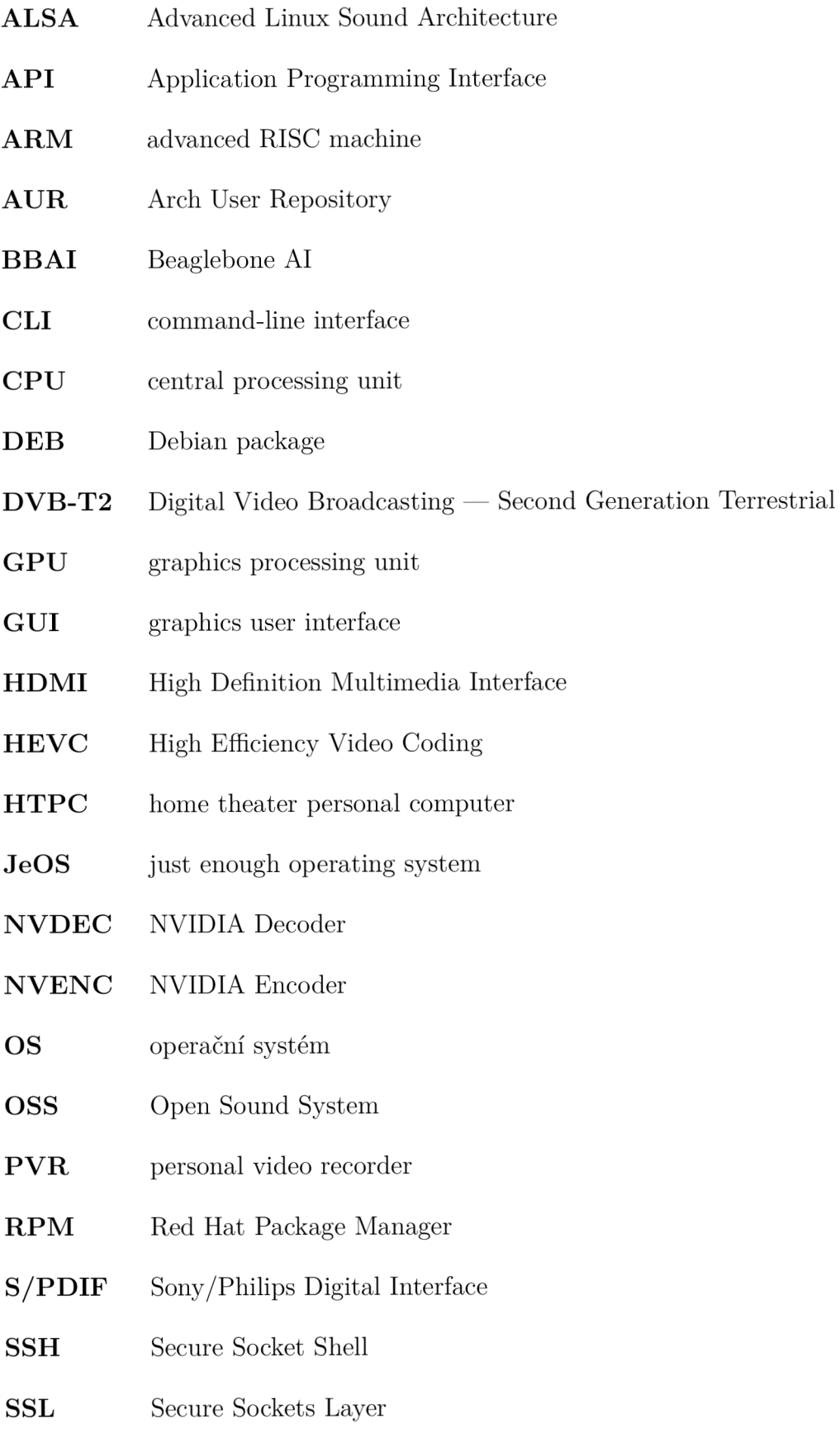

#### **USB** universal serial bus

- **VAAPI** Video Acceleration API
- **VDPAU** Video Decode and Presentation API for Unix
- **VoIP** Voice over Internet Protocol

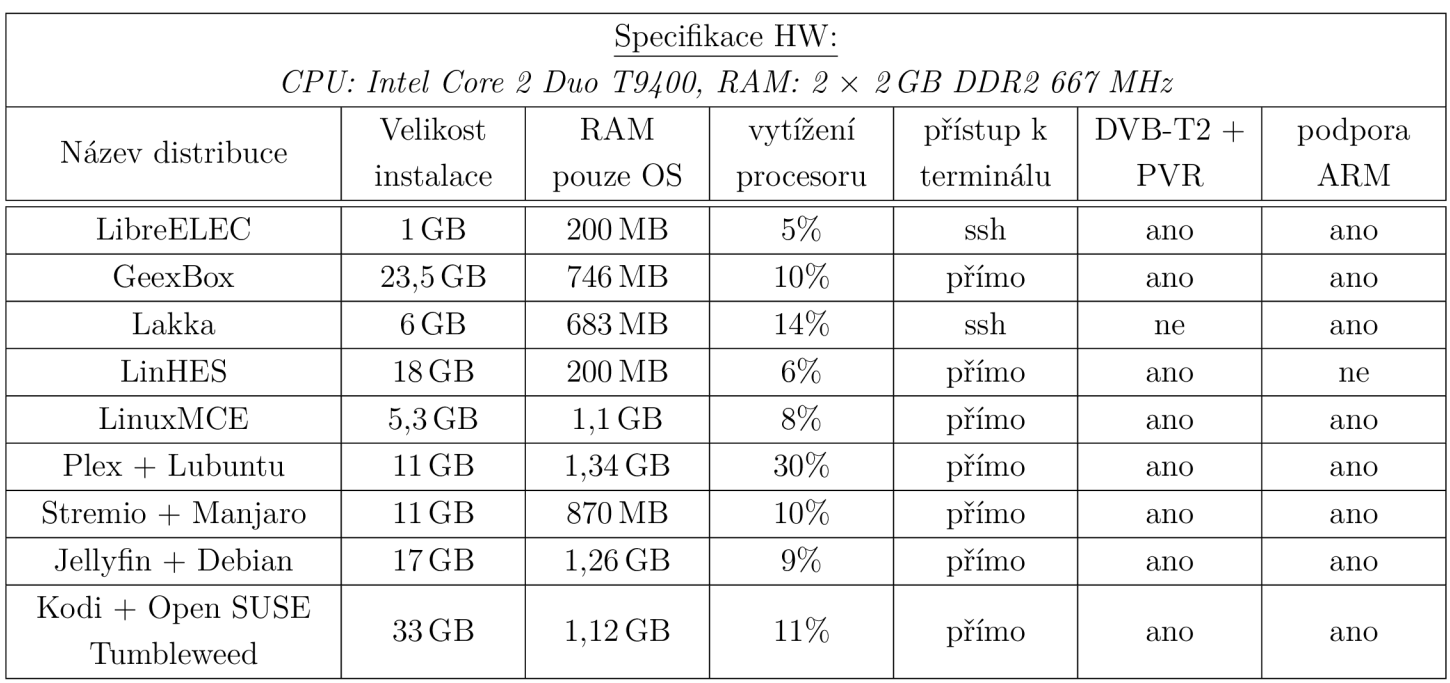

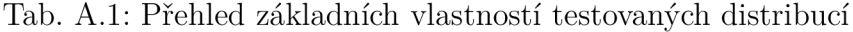

| Zařízení                                                 | Architektura | <b>CPU</b>                                 | Počet<br>jáder | RAM             | <b>GPU</b>                           | Maximální<br>dosažené<br>rozlišení |
|----------------------------------------------------------|--------------|--------------------------------------------|----------------|-----------------|--------------------------------------|------------------------------------|
| <b>Fujitsu Siemens</b><br><b>ESPRIMO Mobile</b><br>X9510 | x86 64       | Intel Core2 Duo T9400,<br>64-bit, 2,53 GHz | $\overline{2}$ | $4$ GB          | Mobile Intel GM45<br>Express Chipset | $2560p\times1440p$<br>$24$ fps     |
| Lenovo Ideacentre<br>Q180                                | x86 64       | Intel Atom D2550,<br>64-bit, 1,86 GHz      | $\overline{2}$ | 2 GB            | AMD Radeon HD6450                    | $1920p \times 1080p$<br>$60$ fps   |
| Raspberry Pi 3 B+                                        | $ARMv8-A$    | ARM Cortex-A53,<br>64-bit, 1,4 GHz         | $\overline{4}$ | $1$ GB          | Broadcom VideoCore<br>IV, 250 MHz    | $1920p \times 1080p$<br>$60$ fps   |
| Beaglebone AI                                            | $ARMv7-A$    | ARM Cortex-A15,<br>32-bit, $1.5$ GHz       | $\overline{2}$ | 1 <sub>GB</sub> | PowerVR SGX544                       |                                    |

Tab. A.2: Přehled testovaných platforem